# **CUMPLIMIENTO DE RUTAS DE OPERACIÓN DEL SERVICIO DE ASEO EN EL MUNICIPIO DE ARRAIJÁN – PANAMÁ**

**CLAUDIA MARÍA GÓMEZ LONDOÑO**

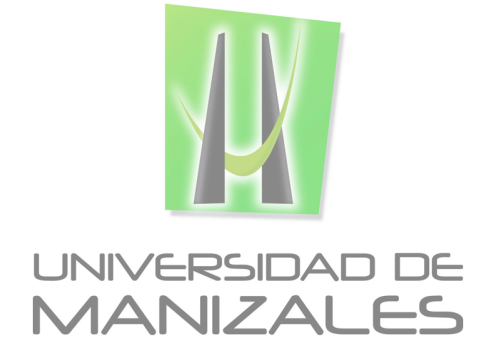

**UNIVERSIDAD DE MANIZALES FACULTAD DE CIENCIAS E INGENIERÍA ESPECIALIZACIÓN EN SISTEMAS DE INFORMACIÓN GEOGRÁFICA MANIZALES 2018**

# **CUMPLIMIENTO DE RUTAS DE OPERACIÓN DEL SERVICIO DE ASEO EN EL MUNICIPIO DE ARRAIJÁN – PANAMÁ**

# **CLAUDIA MARÍA GÓMEZ LONDOÑO**

Trabajo de Grado presentado como opción parcial para optar al título de Especialista en Información Geográfica

**UNIVERSIDAD DE MANIZALES FACULTAD DE CIENCIAS E INGENIERÍA ESPECIALIZACIÓN EN SISTEMAS DE INFORMACIÓN GEOGRÁFICA MANIZALES 2018**

## **AGRADECIMIENTOS**

Mis agradecimientos primeramente a Dios por darme la oportunidad, la vida y la sabiduría para hoy disfrutar este triunfo.

También mis agradecimientos a mi cuñado Iván González porque hace más de 20 años tuvo la visión de la importancia de los sistemas geográficos y me hizo enamorar de esta área de conocimiento.

A mi amiga Claudia Solano por haber tenido la fe en Dios y en mí, para retomar la especialización y cerrar un ciclo en mi vida que por más de quince años estuvo abierto.

# **CONTENIDO**

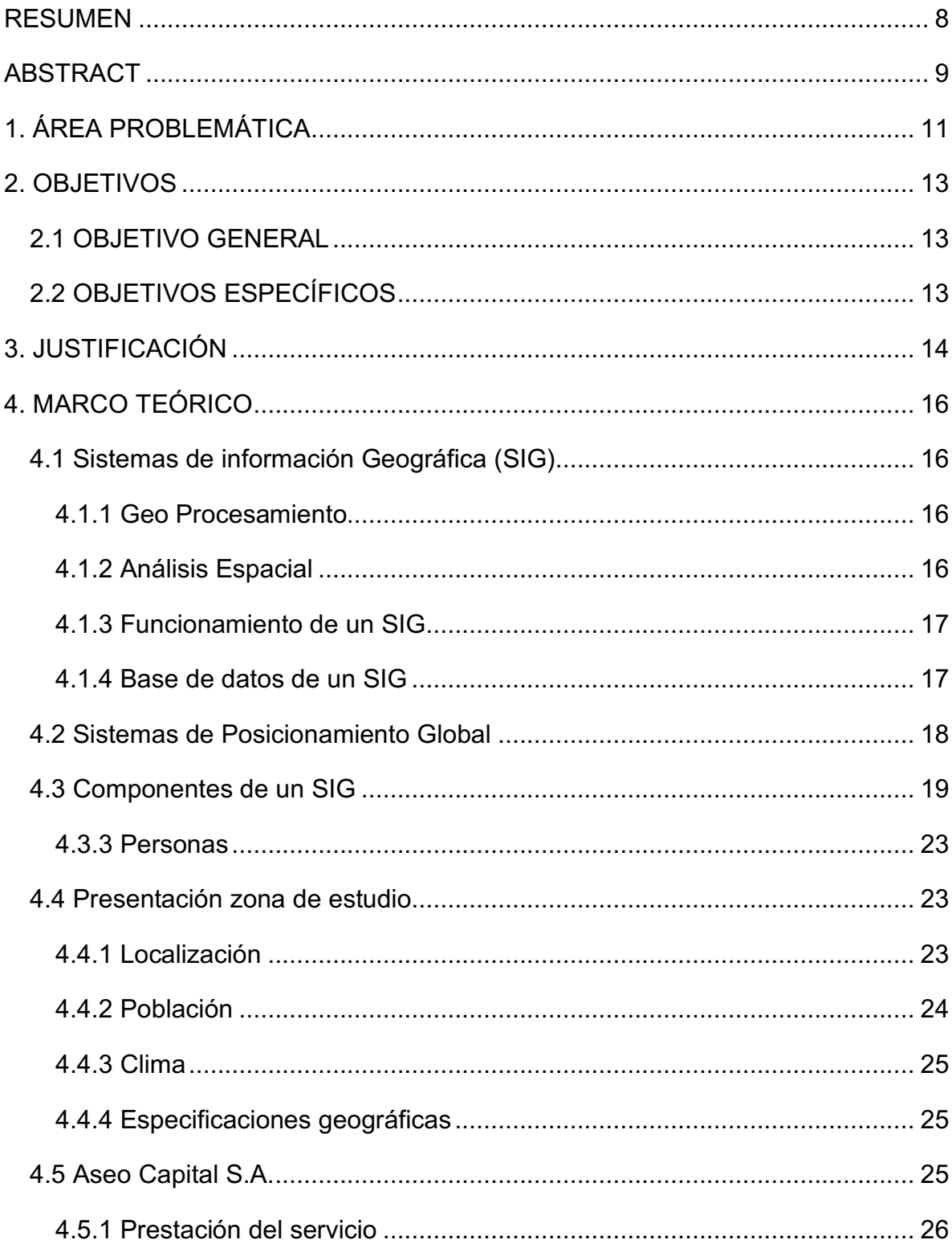

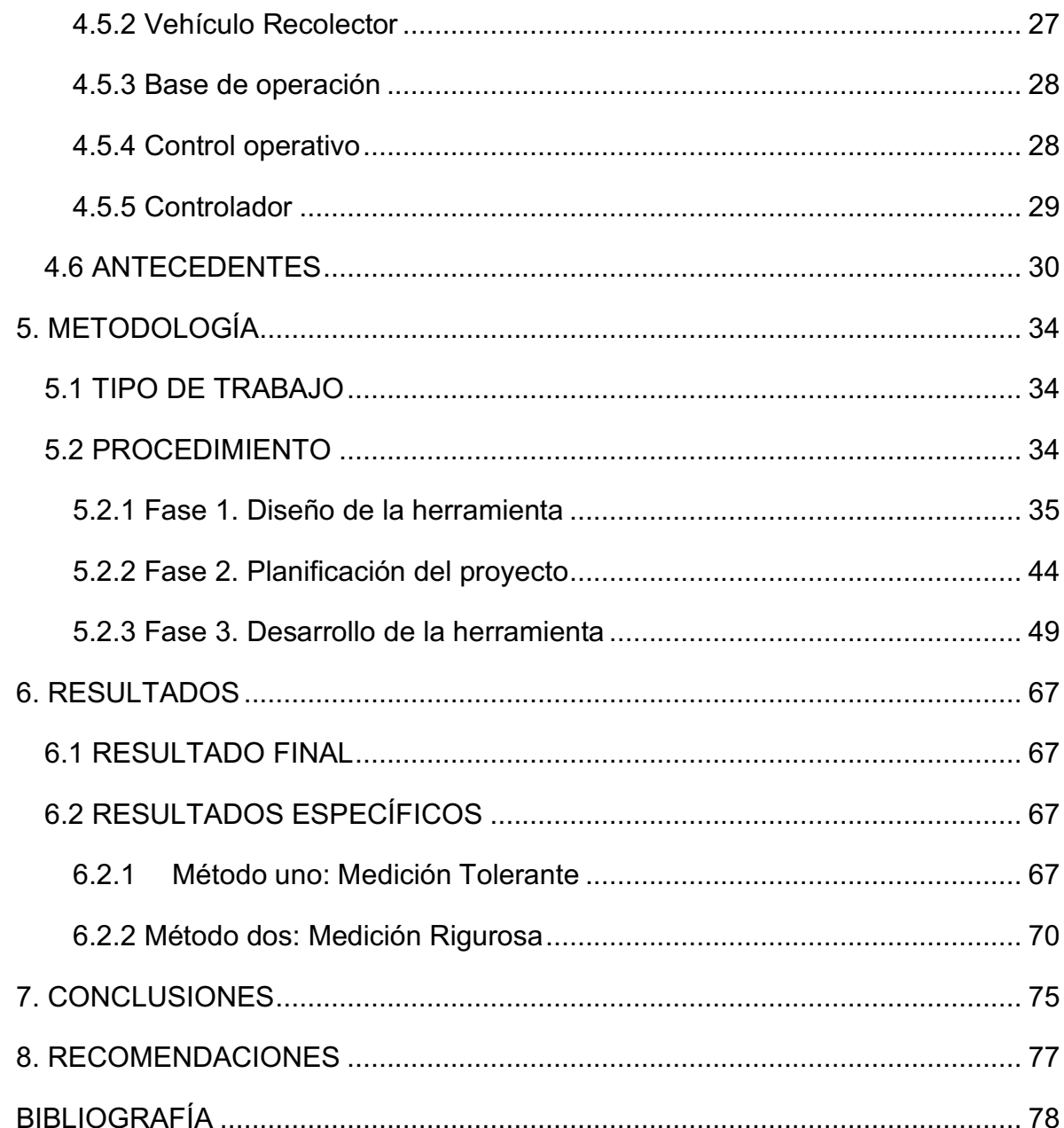

# **LISTA DE TABLAS**

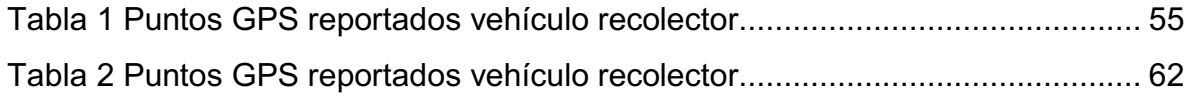

# **LISTA DE GRAFICAS**

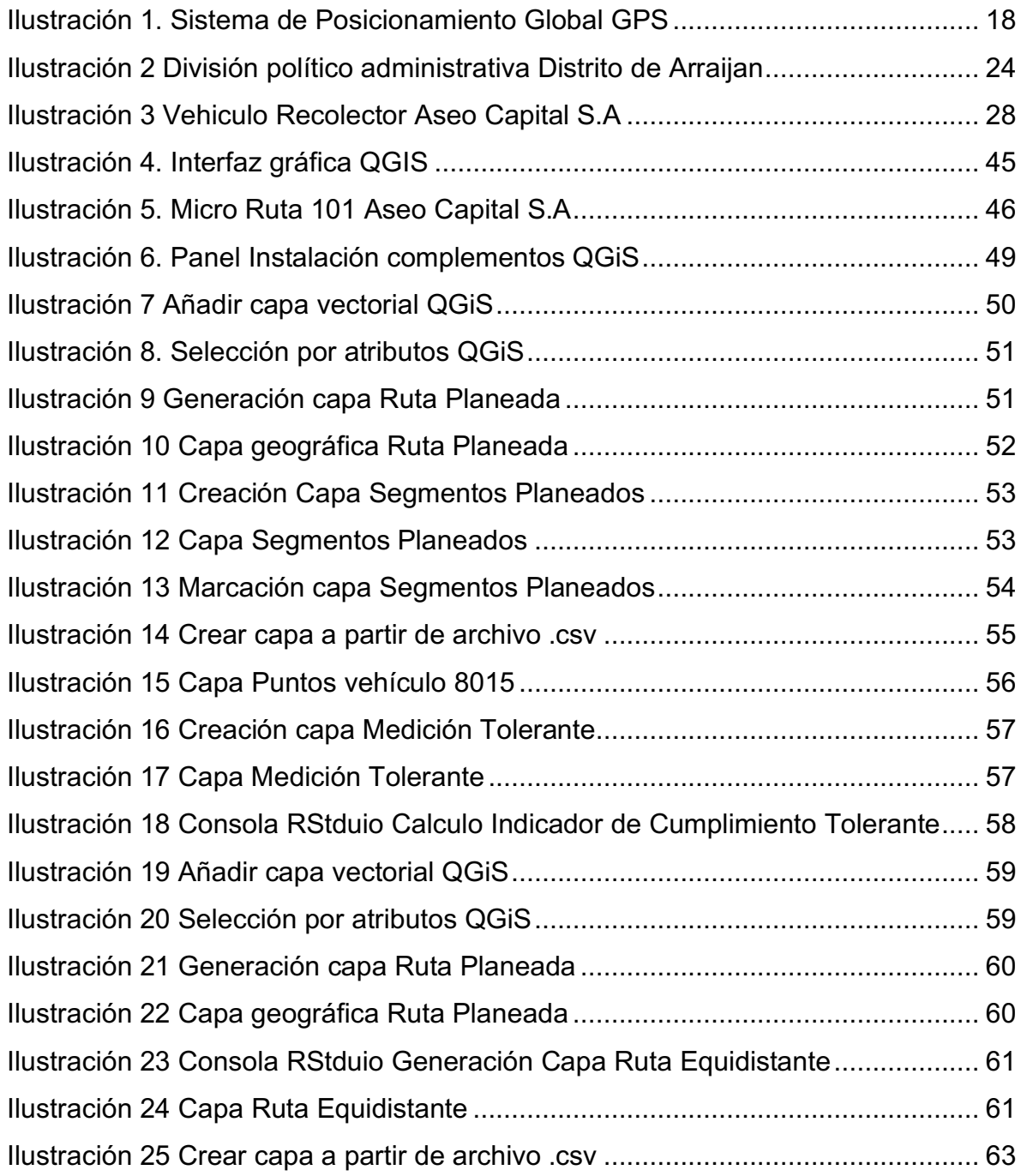

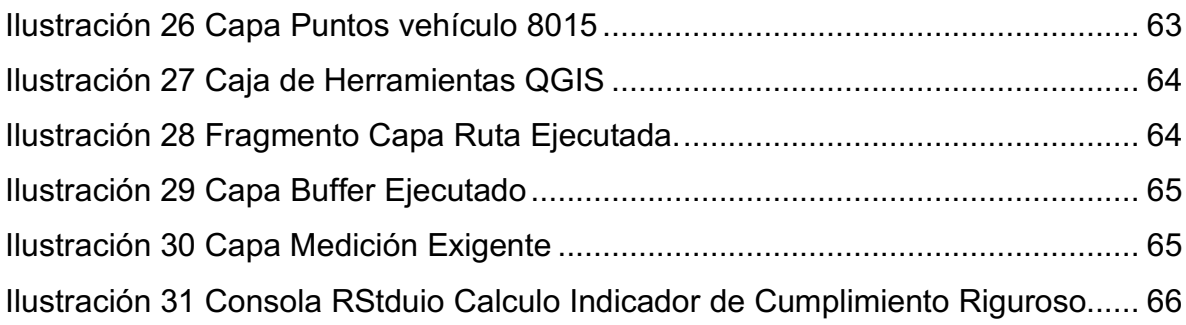

#### **RESUMEN**

La adecuada prestación del servicio de recolección de basuras es un tema de interés público; Aseo Capital S.A. como organización especializada en servicios públicos, se esmera por desarrollar este proceso de la manera más eficaz. Actualmente dicha prestación del servicio desea mejorarse por parte de la organización, por medio de facilitar una herramienta tecnológica que genere información geográfica y estadística del cumplimiento del servicio con el fin de apoyar en la toma de decisiones que aumenten los niveles de satisfacción de los usuarios y la comunidad en general.

Se plantea la idea de crear un indicador sobre las rutas de recolección, para controlar el cumplimiento del servicio de aseo prestado. El valor del indicador está directamente relacionado con la ruta proyectada y se expresa en un valor porcentual, por lo tanto es necesario establecer la fórmula que permita realizar el cálculo de cumplimiento entre la ruta proyectada y la ruta ejecutada.

Así mismo el resultado del indicador permite calificar los actores de la actividad que está siendo medida, en este caso permitiría calificar al área de operaciones. Para implementar el indicador sobre las rutas se realizó la integración del sistema de información geográfico QGIS, el lenguaje de programación R con enfoque al análisis estadístico y tecnologías actuales de seguimiento vehicular (GPS instalados en el camión recolector y el software que reporta las rutas ejecutadas).

Se desarrollaron dos herramientas que permiten la medición del cumplimiento para fines diferentes con tolerancias diferentes, se pudo determinar el universo medible y la fórmula que permite calcular el grado de cumplimiento, en porcentaje, que existe entre la ruta ejecutada versus la ruta proyectada.

**PALABRAS CLAVES:** Análisis espacial, SIG, Residuos, Ruta.

#### **ABSTRACT**

The adequate provision of the garbage collection service is a matter of public interest; Aseo Capital S.A. As an organization specialized in public services, strives to develop this process in the most effective way.

Currently, this provision of the service wishes to improve from part of the organization, through a technological tool that generates geographic information and statistics on service fulfillment. This, in order to support decision-making at the level of satisfaction levels of users and the community in general.

An idea arises of creating a indicator Routes to control the fulfillment of the cleaning service provided. The value of the indicator is directly related to the projected route and is expressed as a percentage value. Therefore, it is necessary to establish the formula that allows the calculation of compliance between the projected route and the route executed.

Likewise, the result of the indicator allows qualifying the actors of the activity that is being measured; in this case it would allow qualifying the area of operations.

To implement the indicator fulfillment, the integration of the geographic information system QGIS, the programming language, the diagnostic GPS and the software that reports the executed routes were performed, have been made.

Two tools were developed that allow the measurement of compliance for different purposes, with different tolerances, it was possible to determine the measurable universe and the formula that allows calculating the degree of compliance, in percentage, that exists between the executed route versus the projected route.

**KEY WORDS:** Spatial analysis, SIG, Waste, Route

9

## **INTRODUCCIÓN**

Aseo Capital S.A. E.S.P. es una empresa de servicios públicos domiciliarios del sector de aseo. Dicha empresa está fundada en la ciudad de Bogotá (Colombia) y tiene una sede en el distrito de Arraiján (República de Panamá).

El servicio de recolección de residuos en el distrito de Arraiján, inició con una prestación organizada a partir del ingreso de Aseo Capital hace más de 10 años (en agosto del año 2007). Anterior a eso, algunos usuarios quemaban la basura y otros la acumulaban en basureros (puntos críticos) que la Alcaldía recogía.

Teniendo en cuenta que la prestación del servicio lleva muy poco tiempo, si se tiene en cuenta que en ciudades como Bogotá la prestación organizada lleva alrededor de 30 años, los usuarios del distrito de Arraiján no tienen conciencia del servicio y mucho menos cultura de pago.

Al momento de cobrar el aseo, los usuarios argumentan incumplimiento en las frecuencias de prestación y mala calidad del servicio, lo que aunado a la falta de cultura de pago ha generado una morosidad de hasta aproximadamente 18 millones de dólares durante los últimos 10 años.

La mayor problemática actual, se presenta por el hecho de no tener indicadores para la medición del cumplimiento del servicio, lo que limita la posibilidad de exigir a los usuarios el pago del mismo; de igual forma no se tiene la posibilidad de exigir al área de operaciones un servicio eficiente.

Este proyecto tuvo lugar buscado medir el cumplimiento del servicio prestado en el distrito Arraiján, con la finalidad de mejorar dicha prestación y por ende la contra prestación, es decir, incrementar el recaudo.

# **1. ÁREA PROBLEMÁTICA**

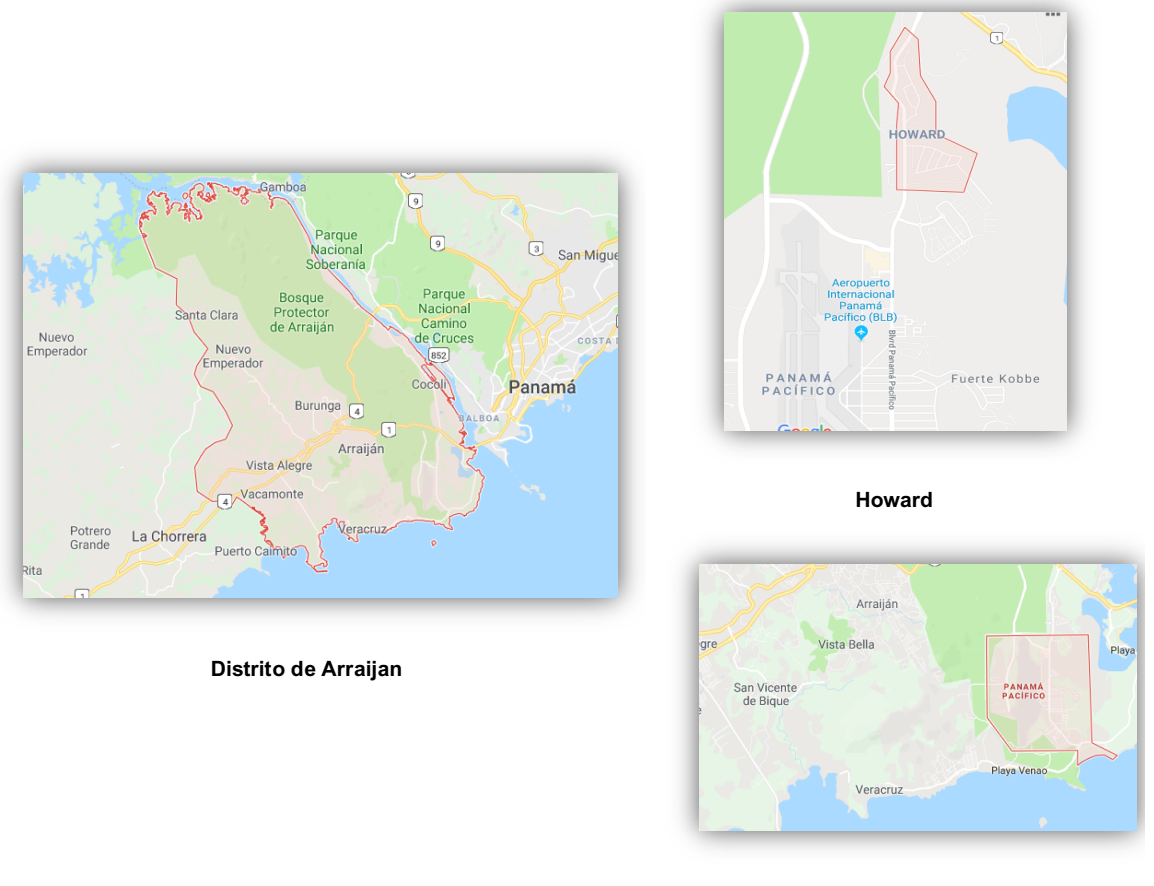

**Panamá Pacifico**

Aseo Capital S.A. E.S.P. está fundada en la ciudad de Bogotá (Colombia) y tiene una sede en el **distrito de Arraiján** (República de Panamá).

En el **distrito de Arraiján,** Aseo Capital presta el servicio de recolección, transporte y disposición final de residuos sólidos, atiende 62.608 usuarios (emisión facturación agosto de 2018) con una población de 276.999 habitantes.

El Distrito de Arraiján tiene en promedio una temperatura de 27 centígrados, una superficie total de 418.41km2, una altitud media de 30 m.s.n.m., se divide en 7 corregimientos y estos a su vez se dividen sectores abiertos o cerrados, con 187 barrios o barriadas respectivamente.

Cada barrio o barriada se presta con una o varias rutas (dependiendo de su tamaño) que son ejecutadas por el camión recolector. Para esta prestación se tienen diseñadas 40 micro rutas y 15 camiones compactadores, la micro ruta determinada para el presente estudio presta el servicio de recolección específicamente en las zonas de Panamá Pacifico y Howard ubicadas en el oeste del Distrito de Arraijàn.

El problema se limitará a definir una fórmula para medir la ruta ejecutada vs la ruta proyectada.

Con esta fórmula se obtendrá el cumplimiento del servicio, llevando con ello a requerir la determinación del universo medible para cuantificar el grado de cumplimiento, en porcentaje, que existe entre la ruta ejecutada versus la ruta proyectada.

# **2. OBJETIVOS**

## **2.1 OBJETIVO GENERAL**

Calcular la medición del cumplimiento del servicio de recolección de residuos, mediante una herramienta geográfica y estadística, entendiendo el grado de cumplimiento como la relación, en porcentaje, que existe entre la ruta ejecutada versus la ruta proyectada. Dicha herramienta será implementada para el distrito de Arraiján, Panamá.

# **2.2 OBJETIVOS ESPECÍFICOS**

- 1. Encontrar métodos para calcular el cumplimiento del servicio.
- 2. Hacer un análisis comparativo de los métodos encontrados.
- 3. Establecer el método más exacto para calcular el indicador de cumplimiento.
- 4. Realizar prueba piloto con una micro ruta del servicio prestado en Arraiján, Panamá, la cual está ubicada entre las zonas de Howard y Panama Pacifico al oeste del distrito.
- 5. Elaborar el modelo de la herramienta geográfica y estadística, que permita calcular el indicador de cumplimiento.

# **3. JUSTIFICACIÓN**

El servicio público de aseo se divide en dos procesos misionales, como son: la prestación del servicio y el cobro del mismo.

Al momento de cobrar el aseo, los usuarios argumentan incumplimiento y mala calidad del servicio, lo que ha generado una morosidad de hasta 18 millones de dólares durante los últimos 10 años.

La mayor problemática actual, se presenta por el hecho de no tener indicadores para la medición del cumplimiento del servicio, lo que limita la posibilidad de exigir a los usuarios el pago del mismo; de igual forma no se tiene la posibilidad de exigir al área de operaciones un servicio eficiente.

Para realizar el cobro del servicio, es necesario asegurar la prestación por medio de asegurar el cumplimiento tanto en cobertura como en frecuencia comprometida, por lo tanto, se sugiere un modelo de control del servicio que permita:

- Análisis espacial de la ruta proyectada vs la ruta ejecutada.
- Medición del cumplimiento del servicio programado.
- Reprogramación de la prestación con base en la medición.
- Reliquidación del cobro del servicio con base en la medición.
- Rediseño de rutas con base en la medición.

Actualmente para estimar el cumplimiento del servicio, se lleva una planilla en Excel con las fotos de la ruta proyectada y la ruta ejecutada, así como una estimación visual del cumplimiento.

El diligenciamiento de la planilla requiere de un funcionario tiempo completo y adicionalmente requiere de un supervisor dos horas diariamente para verificar la planilla. Dicho recurso podrá ser utilizado en otras funciones para el control de la operación, por medio de generar una herramienta que asegure la sistematización de este proceso.

El hecho de que la planilla sea diligenciada de manera visual por un analista de información, le resta credibilidad al indicador de cumplimiento generado; además de que la planilla tiene una alta probabilidad de cometer errores.

## **4. MARCO TEÓRICO**

## **4.1 Sistemas de información Geográfica (SIG)**

La palabra SIG significa Sistema de Información Geográfica, y se puede definir como la conformación de aquellos elementos físicos que hacen parte de una computadora (hardware), programas informáticos con una interfaz gráfica que permiten la realización de una tarea (software), datos digitales o información geográfica y material humano, que conjuntamente permiten la elaboración de mapas interactivos con información de tipo espacial, la cual permite al usuario manejar y almacenar datos para analizar, optimizar y resolver aspectos de tipo territorial, brindando formas de consulta como tablas, graficas o diferentes reportes.

#### **4.1.1 Geo Procesamiento**

Los sistemas de información cuentan con herramientas que permiten crear información a partir de la que se tiene previamente, a través de operaciones definidas, los SIG toman datos espaciales para generar salidas de información de interés en la zona de estudio.

#### **4.1.2 Análisis Espacial**

 $\overline{a}$ 

La empresa Geaintec, dedicada a la implantación de los SIG, define el análisis espacial como "el estudio de las relaciones de proximidad-distancia de los elementos en el espacio, optimizando su ubicación y ayudando a la correcta toma de decisiones."1, entendiendo así que el análisis espacial sirve para que la

<sup>1</sup> Geaintec.cl. (2018). Analisis Espacial - Aplicaciones Sig - Proyectos Sig: Geaintec SIG. [online] Available at: http://www.geaintec.cl/servicios/informacion-sig/analisis-modelado/analisis-espacial/ [Accessed 28 Sep. 2018].

información geográfica se pueda estudiar, analizar e interpretar resultados de la misma.

#### **4.1.3 Funcionamiento de un SIG**

Los SIG son una base de datos con información geográfica asociada a mapas digitales, los cuales se visualizan como capas, estos datos pueden ser de dos tipos:

#### **4.1.3.1 Tipo Vector**

Los datos tipo vector tienen como fin la representación de objetos espaciales del mundo real mediante líneas, puntos o polígonos.

#### **4.1.3.2 Tipo Raster**

Los datos tipo raster como lo describe Esri (Environmental Systems Research Institute) una de las empresas a nivel mundial más importantes en el entorno SIG "*un ráster consta de una matriz de celdas (o píxeles) organizadas en filas y columnas (o una cuadrícula) en la que cada celda contiene un valor que representa información, como la temperatura*". 2

## **4.1.4 Base de datos de un SIG**

El almacenamiento de los datos en los SIG es un aspecto de gran relevancia, este almacenamiento cuenta con información de datos geográficos y alfanuméricos que están integrados entre si y se convierten en la principal fuente de desarrollo del

 $\overline{a}$ 

<sup>&</sup>lt;sup>2</sup> Desktop.arcgis.com. (2018). ¿Qué son los datos ráster?—Ayuda | ArcGIS for Desktop. [online] Available at: http://desktop.arcgis.com/es/arcmap/10.3/manage-data/raster-and-images/what-israster-data.htm [Accessed 28 Sep. 2018].

trabajo, el nivel de exactitud de esta información debe ser alto, debe estar organizada para que el procesamiento y la utilización sea entendible.

### **4.1.4.1 Tablas**

Las tablas contienen registros que se pueden convertir a archivos SIG. Si los datos contienen coordenadas, así mismo, pueden trazarse y convertirse en datos de tipo vectorial. Las tablas se almacenan en archivos de texto como .txt o .csv, en archivos de bases de datos como .dbf o en hojas de cálculo como Excel.

## **4.2 Sistemas de Posicionamiento Global**

El Sistema de Posicionamiento Global (Global Positioning System), o GPS, es una herramienta para conocer la ubicación exacta de un objeto, vehículo o persona en el planeta. Los GPS reciben información de una red de 24 o más satélites que orbitan alrededor de la tierra y que continuamente realizan la transmisión del posicionamiento de un objeto. Esta información como se mencionó anteriormente es recibida por los por receptores en los GPS e identifica coordenadas con una precisión determinada.

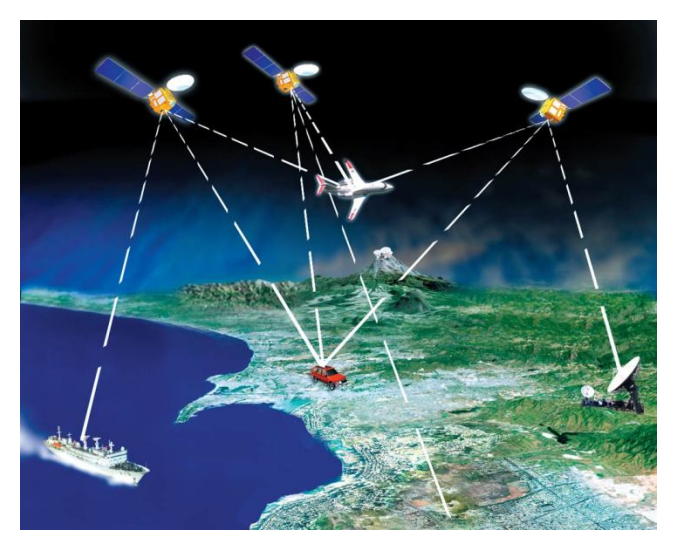

**Ilustración 1. Sistema de Posicionamiento Global GPS**

### **4.3 Componentes de un SIG**

Como se mencionó anteriormente, un SIG involucra herramientas que permitan trabajar los datos georreferenciados, o los datos almacenados en las bases de datos, los SIG se compones de los siguientes elementos:

#### **4.3.1 Software**

Para realizar el análisis de la información geográfica es necesario contar con un software SIG este debe tener la funcionalidad adecuada para lograr un adecuado proyecto o resultado.

Actualmente en el mercado existen múltiples software. A continuación se mostrara dos ejemplos:

- **ArcGIS** es una de las tecnologías o software más conocidos y utilizados a nivel mundial para el procesamiento de información geográfica, fue creado por la compañía ESRI (Enviromental Systems Research Institute) quien se ha dedicado a perfeccionarla al pasar de los años, es de aclarar que actualmente ArcGIS es una herramienta por la cual se debe pagar una licencia de funcionamiento.
- **QGIS** Es una herramienta que sirve para el procesamiento de información geográfica, la particularidad de la misma es que es de código libre y abierto, lo que indica que para su funcionamiento no es necesario realizar ningún pago, es un proyecto de OSGeo (Open Source Geospatial Foundation), QGIS es un producto que se ha ajustado con el tiempo gracias a los aportes de la comunidad o usuarios del mismo, la documentación y manuales del mismo son de fácil acceso en su página web, lo que facilita la operatividad.

• **R Studio** Es una herramienta que sirve para el almacenamiento y manipulación de grandes cantidades de datos, a través de operadores para el cálculo sobre variables indexadas, en particular matrices.

### **4.3.2 Hardware**

Para la realización de un sistema de información geográfico es necesario de un equipo de cómputo, para la planeación del presente proyecto se procedió a trabajar con un equipo de las siguientes características:

- **a.** Sistema operativo: Windows.
- **b.** RAM 4 Giga Byte (GB)
- **c.** Disco duro de 1 Tera Byte (TB)
- **d.** CPU: Sistema operativo de 64 Bits
- **e.** Procesador Intel Core i5 6200

Sin embargo, QGIS no tiene específicamente unos "requerimientos del sistema", por lo que se requieren las mismas características para que un software GIS (como ArcMap, QGIS Destktop, etc) se desenvuelva adecuadamente, en donde la limitación va a ser la capacidad económica.

#### **Procesador**

Este es el componente más sensible al precio, del procesador dependerá la velocidad con la que se ejecuten los procesos. Se recomienda Intel, aunque un AMD también podría ser una opción si su velocidad es aceptable.

Entre un intel core i3, i5 o i7 el precio varia significativamente.

Un procesador Intel Core i3 es un procesador orientado a tareas cotidianas, ofimática, visualización de vídeos y juegos ligeros. Corre a 1,70 GHz y puede ser escaso para realizar tareas de GIS.

Un Intel Core i5 ya es indicado para trabajar con GIS porque la velocidad del procesador puede llegar a 2,7 GHz en un portátil y a 3,3 GHz en un ordenador de sobremesa. Este procesador permitirá ejecutar varios procesos al mismo tiempo.

Un Intel Core i7 es el ideal, con cuádruple núcleo, es el procesador más rápido que existe, por lo que realizar cualquier proceso de análisis espacial será más rápido. La velocidad del procesador puede llegar a 4,0 GHz.

ArcGIS Pro requiere al menos doble núcleo con hiperproceso, se recomienda núcleo Quad y lo óptimo 2 núcleos hexa-núcleo con hiperproceso.

En conclusión, QGIS no establece un mínimo de procesador, por lo que el procesador depende del trabajo a realizar (una interpolación o un cálculo de curvas de nivel a partir de un MDT necesitarán un buen procesador).

#### **Memoria RAM**

La RAM es necesaria para almacenar procesos, en GIS al realizar análisis espacial con grandes volúmenes de datos la memoria RAM es importante. Al realizar una operación con SIG estamos realizando operaciones matemáticas, por lo que la potencia de cálculo es crucial.

Entre más memoria RAM sea posible será mejor el rendimiento.

Actualmente cualquier equipo nuevo vendrá con al menos 8 GB de RAM.

gvSIG requiere como mínimo Intel/AMD – 512 MB RAM.

En general para los GIS se requiere al menos 4 GB de memoria RAM, con 8 GB de memoria recomendable y lo óptimo es 16 GB o más.

#### **Disco duro**

El tiempo necesario para localizar la información y comenzar a leer puede ser más lento en dispositivos mecánicos, como una unidad de disco duro. Las unidades de estado sólido (SSD) proporcionan tiempos de búsqueda más rápidos y consistentes (con un mayor coste para el dispositivo).

Una unidad SSD es interesante para acceder más rápidamente a los datos y hará que el equipo arranque más rápidamente.

El tamaño no es un factor limitante, cualquier equipo moderno ya viene con 1 TB. Pero teniendo en cuenta que existen soluciones para almacenar los datos en la nube o en discos duros externos, no te centres demasiado en este aspecto a la hora de comprar un equipo.

Nuestra recomendación: un disco SSD de 256 GB y uno SATA de 1 o 2 TB.

#### **Tarjeta gráfica**

Una tarjeta gráfica dedicada es casi obligatoria para trabajar con GIS. Las tarjetas integradas en el procesador no te van a dar el rendimiento y velocidad de visualización.

En el caso de realizar visualizaciones complejas en 3D se necesita una tarjeta con una memoria RAM de al menos 1 GB, pero para el caso del proyecto que nos ocupa la tarjeta gráfica puede ser menor a dicho tamaño.

## **Sistema Operativo**

Para trabajar únicamente con QGIS o aplicaciones basadas en web (GeoServer u OpenLayers), se puede elegir Ubuntu o Mac. Un servicio WMS es un 30 % más rápido en un servidor Linux que en Windows Server.

Prácticamente todos los sistemas operativos tienen una arquitectura de 64 bits, esta arquitectura permite ejecutar aplicaciones de QGIS sin ningún inconveniente.

#### **Pantalla**

No es un requisito importante, pero si se trabaja únicamente con un portátil esta debe ser de 15,6" y si trabaja con un PC de sobremesa, una pantalla de con un tamaño de 23" es ideal.

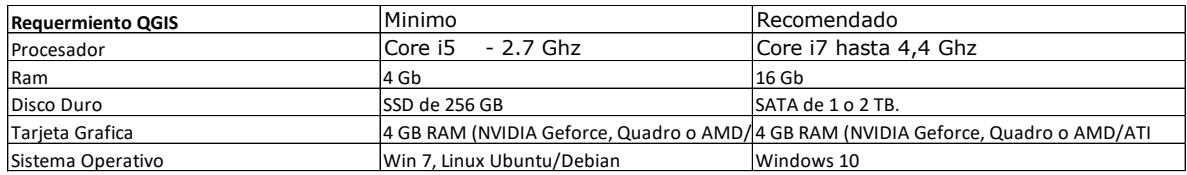

En resumen los requerimientos mínimos y deseados son:

# **4.3.3 Personas**

Es la herramienta más importante para la creación de un SIG, el análisis de la información y los datos no serían posibles ni remplazables por una herramienta Hardware o Software. La planeación, la integración y ejecución de las demás getapas de elaboración de un SIG son actividades que solo los seres humanos podrían ejecutar, contar con personal que tenga las capacidades específicas para esta actividad determinara la obtención de un producto útil y eficiente.

## **4.4 Presentación zona de estudio**

República de Panamá es un país dividido geográficamente por 10 provincias, una de ellas es la Provincia de Panamá Oeste, la que a su vez está conformada por 5 distritos que son Arraijan, Capira, Chame, La Chorrera y San Carlos, el presente estudio se desarrolla en el Distrito de Arraijan.

El Distrito de Arraijan está conformado por ocho corregimientos: Arraiján Cabecera, Veracruz, Juan Demóstenes Arosemena, Nuevo Emperador, Santa Clara, Vista Alegre, Burunga y Cerro Silvestre.

## **4.4.1 Localización**

23 El distrito de Arraijan está ubicado en las siguientes coordenadas: 8° 57' 0'' N y 79° 39' 0'' W,. Limita al norte y al este con la provincia de Panamá, al sur con el Océano Pacifico y al oeste con el distrito La Chorrera.

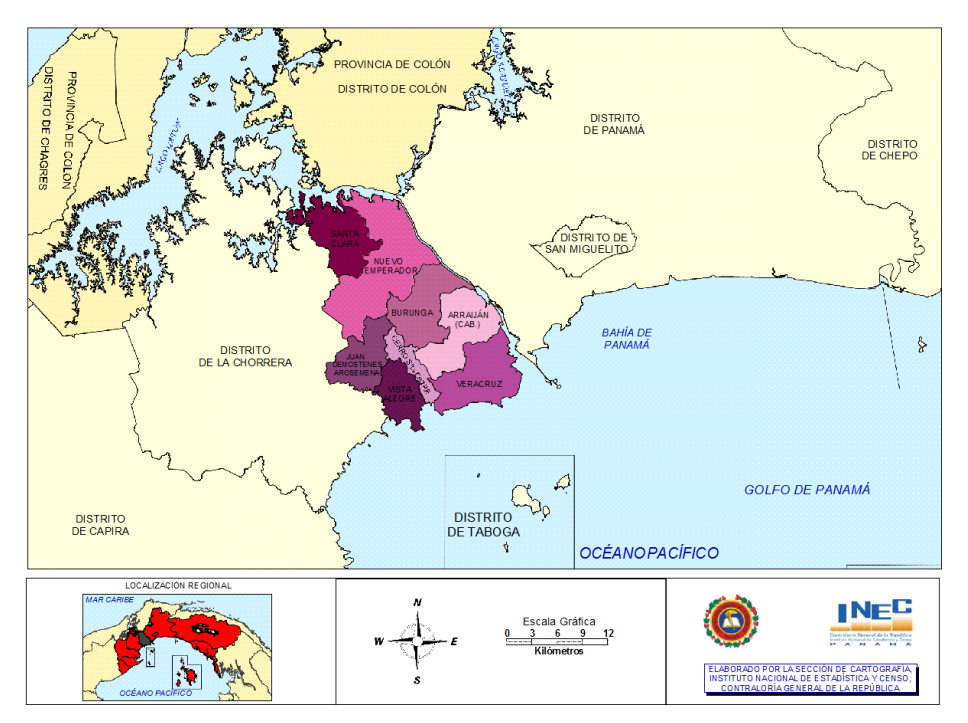

**Ilustración 2 División político administrativa Distrito de Arraijan**

## **4.4.2 Población**

 $\overline{a}$ 

Según reporte de la contraloría del 1 de julio del 2016 la población estimada en el Distrito de Arraiján es de 276.9993 personas, siendo 137.322 hombres y 139.677 mujeres. Es importante esta estimación, ya que de esta forma se podría tener una estadística de la cantidad de población a la que podría por un lado afectar el proyecto y por otro lado la cantidad de personas que usarían el servicio de recolección de Aseo Capital S.A. y así determinar la capacidad operativa de la prestación.

<sup>3</sup> CONTRALORÍA GENERAL DE LA REPÚBLICA. Instituto Nacional de Estadística y Censo (2017). Panamá en Cifras - AÑOS 2012-16. Panama.

#### **4.4.3 Clima**

El promedio anual para el año 2016, año más reciente con información oficial, de la precipitación pluvial en milímetros es de 126.3, de la temperatura en Centígrados es de 27.9, de humedad relativa en porcentaje es del 74%, y de presión atmosférica en milibares es de 1009.8. Tener esta información es importante ya que es una de las variables más importantes cuando se está haciendo la recolección de los residuos, una temporada por ejemplo con lluvias podría retrasar en parte la prestación del servicio.

#### **4.4.4 Especificaciones geográficas**

Las barriadas en donde se desarrollara el estudio de caso se encuentran ubicadas al oeste de Panamá, esta zona se caracteriza por que contiene áreas residenciales, comercios e industrias, adicionalmente se encuentran cercanas al aeropuerto internacional de Panamá y costa del océano pacifico. Principalmente están conectadas por la avenida principal Blvrd Panamá Pacifico.

#### **4.5 Aseo Capital S.A.**

Aseo Capital es una empresa fundada en Colombia con experiencia de más de 25 años en la prestación integral del servicio de aseo, en sus componentes de barrido, recolección y transporte de residuos sólidos, esta experiencia ha permitido la vinculación de la prestación del servicio con un objetivo principal y es la satisfacción de sus clientes, Aseo Capital S.A. empieza a operar en la República de Panamá hace más de 10 años, en el mes de agosto del 2007, y atiende 62.608 usuarios (emisión facturación agosto de 2018); la prestación del servicio se ha concentrado en el Distrito de Arraiján, Chame, Panamá Pacífico y en la prestación a grandes generadores para la Ciudad de Panamá, para el desarrollo óptimo de su labor Aseo Capital S.A. cuenta con elementos facilitadores como contenedores, cajas estacionarias y vehículos que permiten una labor integral y eficiente.

El servicio de recolección de residuos se hace directamente al predio de cada usuario y es transportado al sitio de disposición final, el éxito de esta operación está en el reconocimiento de sus usuarios, ya que de no ser así los usuarios justificarían el no pago del servicio, por eso es importante el cumplimiento de la normatividad y la prestación.

Como se mencionó anteriormente para Aseo Capital S.A. es fundamental realizar la prestación del servicio a la totalidad de sus usuarios, para esto se hace necesario realizar un seguimiento a los vehículos de recolección y su operación, de ahí nace la necesidad de un SIG que permita realizar esta función.

#### **4.5.1 Prestación del servicio**

La prestación del servicio actualmente se realiza en el Distrito de Arraijan, Aseo Capital S.A. para tal fin dispone de una flota de 15 vehículos compactadores, 2 Amplirroll y 1 Cajetero, la recolección se realiza en jornadas diurna y nocturna, con una totalidad de 40 rutas programadas para atender 186 barriadas.

Aseo Capital S.A. para efectos de definir y organizar la recolección y así establecer la zona de prestación del servicio divide esta organización en dos ítems:

El primero es la **macro ruta** el cual hace referencia a la división geográfica de la ciudad, zona o área de prestación del servicio para la distribución de los recursos y equipos a fin de optimizar la prestación de las diferentes actividades que componen el servicio público de aseo, y el segundo ítem es la **micro ruta** que se describe el detalle a nivel de las calles y manzanas del trayecto de un vehículo o cuadrilla, para la prestación de las diferentes actividades del servicio público de aseo.

#### **4.5.2 Vehículo Recolector**

Aseo Capital S.A. tiene para la prestación del servicio vehículos de marca Freelander, con una capacidad de alta compactación de entre 14 y 9 toneladas,

Estos vehículos tienen las siguientes características, sistemas y piezas que permiten su propósito:

- Cabina de acero dotada con los siguientes elementos: Asiento principal de conductor regulable y otro con capacidad para dos personas con su respectivo cinturón de seguridad, altavoces eléctricos, espejos retrovisores, herramientas para reparaciones mecánicas de norma, velocímetro, y sistema de parabrisas.
- Pintura de acero anticorrosiva: Aplicada en exterior e interior, a base de aceite, el cual sirve para protección del hierro y metales ferrosos y evitar su desgaste y corrosión causada por la humedad ambiental.
- Caja compactadora: Su estructura es metálica con sistema hidráulico el cual ejerce presión sobre los residuos con el fin de compactarlos para reducir el volumen de los mismos y levantar el contenedor posterior.

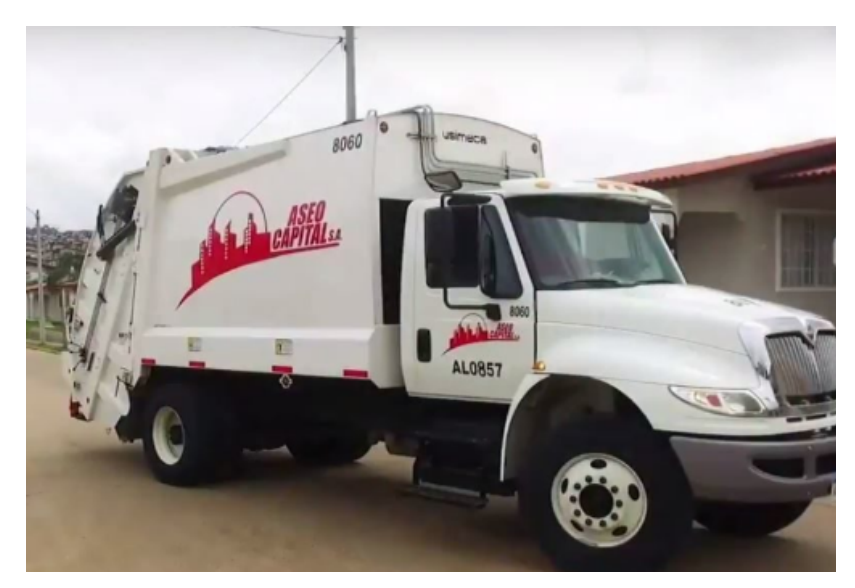

**Ilustración 3 Vehiculo Recolector Aseo Capital S.A**

# **4.5.3 Base de operación**

Lugar se encuentran los vehículos recolectores y concentración de los operarios. Allí se lleva a cabo el mantenimiento, revisión y lavado de los vehículos y el control diario de la salida y entrada de los mismos.

# **4.5.4 Control operativo**

Las micro rutas en el transcurso de su operación están a cargo de un supervisor quien se encarga de asegurar y controlar diariamente el funcionamiento de cada vehículo recolector, así mismo la asignación de un conductor y dos operarios que cumplirán con la función de recolectar los residuos, el conductor tiene como misión realizar la ruta planeada, y reportar por medio del sistema de radio de operaciones a la base principal las novedades que se presenten durante los recorridos. El supervisor se encargará de recorrer diariamente las rutas planeadas con el fin de verificar que los residuos sean recogidos de manera efectiva.

## **4.5.5 Controlador**

Es el área que desde la base de operaciones se encarga de la recolección de información operativa principalmente reportada por los conductores de los vehículos, se encarga de tomar decisiones de índole operativa que orienten a los encargados de recoger los residuos ante cualquier novedad resultante del trabajo realizado en terreno.

#### **4.6 ANTECEDENTES**

 $\overline{a}$ 

La utilización de herramientas de información geográfica se ha utilizado para el seguimiento de los vehículos que hacen recolección de residuos sólidos en muchas partes del mundo.

Es así como encontramos artículos en dónde buscan optimizar las rutas de recolección a través del uso de herramientas geográficas como es el caso del artículo elaborado por H. Han y E. Ponce-Cueto, (Julio,2015) quienes realizaron una investigación respecto a "Problema de Enrutamiento de Vehículos De Recolección De Residuos: Revisión De La Literatura"4, en este trabajo hicieron una búsqueda que permitió verificar investigaciones enfocadas a volver los sistemas de recolección de residuos más eficientes a través del uso del modelo problemas de rutas basados en nodos o en arcos, concluyendo que la mayoría de estas buscan reducir los costos de operación mejorando las rutas, teniendo en cuenta condiciones de tráfico, minimizando la utilización de los vehículos o cambiando los contenedores de recolección.

De esta manera toma importancia seguimiento a las rutas a través de herramientas SIG por lo que encontramos un segundo trabajo realizado por Araiza Aguilar, Juan Antonio; José Zambrano, Miguel Eduardo, (2015) "Mejora del servicio de recolección de residuos sólidos urbanos empleando herramientas"5, en el cual se buscó la reducción del tiempo de recorrido en el proceso de recolección de residuos a través de un software SIG en el municipio de Villaflores, Chiapas, Mexico; en donde a través de análisis SIG con el software Network Analyst de

<sup>4</sup> Han, H. and Ponce-Cueto, E. (2015). Waste Collection Vehicle Routing Pro blem: Literature Review. PhD. University of Madrid.

<sup>5</sup> Araiza Aguilar, J. and José Zambrano, M. (2015). Mejora del servicio de recolección de residuos sólidos urbanos empleando herramientas SIG: un caso de estudio. Universidad Autónoma de Yucatán.

ArcGis, logró realizar una reasignación de paradas y un análisis o generación de nuevas rutas. Como resultado del trabajo se obtuvo una mejora significativa en los tiempos de recorrido, así mismo se logró establecer que al utilizar contenedores de mayor capacidad ubicados en sitios estratégicos se reducen costos operativos, tiempos de recolección, número de paradas y se establecieron mediciones útiles para la operación.

Esto nos demuestra la importancia de utilizar herramientas SIG para la optimización y mejora en la programación de las rutas de recolección, proyectando una disminución de los tiempos de operación, aumentando la cantidad de residuos transportados por ruta y dando como consecuencia el aumento de la eficiencia. Sin embargo se requiere también un sistema de control en cuanto al cumplimiento de dichas proyecciones que arrojan los estudios. De esta manera, encontramos también estudios realizados en búsqueda del desarrollo de herramientas que permitan monitorear los vehículos en tiempo real y de esta manera asegurar que se cumplan tanto los tiempos como los recorridos óptimos programados para cada uno de los vehículos, por lo que citamos el

Artículo realizado por M.A. Hannan, Maher Arebey, Huda Abdullah, R.A. Begum and Hassan Basri (2011) "Control y gestión de residuos sólidos utilizando RFID, GIS y GSM"6, para el Journal of Applied Sciences Research, en el cual proponen como solución un sistema basado en web, en el cual los usuarios del sistema podrán hacer seguimiento a los vehículos recolectores, para lo cual un sistema de GPS recolecta datos en tiempo real y en línea los envía a una base de datos central a la cual los clientes podrán acceder en una página web. La conclusión del

 $\overline{a}$ 

 $6$  Hannan, M., Arebey, M., Abdullah, H., Begum, R. and Basri, H. (2011). Solid Waste Truck Monitoring and Management using RFID, GIS and GSM. Journal of Applied Sciences Research, (7(12), pp.1961-1964.

trabajo es la implementación del sistema que contribuye aportar datos sobre los vehículos de recolección y a mejorar el proceso.

De esa misma manera encontramos gran cantidad de artículos en donde evalúan el uso de la información capturada a través de dispositivos GPS, visto desde diferentes áreas del conocimiento, dónde el principal problema a resolver es la definición de rutas óptimas así como lo muestra Dr. Bruce G. Wilson, P.Eng del Dept. of Civil Engineering, University of New Brunswick, en donde en el artículo "El uso de sistemas automatizados de ubicación de vehículos en operaciones de recolección de desechos sólidos" 7, muestra la utilidad del uso de la información para detectar demoras en la prestación del servicio debido principalmente retrasos en el despacho al inicio de la operación o en la finalización de ruta para descarga de residuos, más no en la operación de recolección en sí; o en el artículo de E.C. Rada, M. Ragazzi a, P. Fedrizzi (2013) "Viabilidad de los sistemas orientados a la web-GIS para el tratamiento selectivo de residuos sólidos municipales, optimización de colecciones en economías desarrolladas y transitorias"8, en donde se citan casos de estudio italianos y dos fuera de Europa, donde se demuestra la optimización de recolección selectiva en Italia a través de la utilización de tecnologías orientadas a SIG web, y el segundo caso se refiere a experiencias similares en China y Malasia; sin embargo, aunque se evidencian mejoras significativas en la optimización del proceso, la gran conclusión es que esas herramientas aún no están bien explotadas en el sector.

 $\overline{a}$ 

 $7$  Natural Sciences and Engineering Research Council of Canada (2003). The use of automated vehicle location systems in solid waste collection operations. New Brunswick, Canada.

<sup>&</sup>lt;sup>8</sup> Rada, E., Ragazzi, M. and Fedrizzi, P. (2013). Web-GIS oriented systems viability for municipal solid waste selective collection optimization in developed and transient economies. El Siever, [online] (33), pp.785-792. Available at: https://www.sciencedirect.com/science/article/pii/S0956053X1300007X.

Como esos existen cantidad de artículos, tesis y demás documentos en donde definitivamente la planeación de la ruta de recolección óptima se vuelve cada vez más una necesidad en la mejora operativa de los sistemas de recolección de residuos en el mundo, pero de igual importancia es tener herramientas que permiten el control y seguimiento para asegurar el cumplimiento de la misma. Así las cosas, el reto que tienen las empresas para lograr que la optimización y ahorros proyectados, no sólo es utilizar sistemas geográficos que optimicen la operación del día a día, sino que estos efectivamente se cumplan según lo planeado.

El anterior análisis, y la ausencia de literatura específica en el control de rutas, me lleva a buscar una herramienta qué evalúe el cumplimiento de la ruta proyectada y de esta manera poder hacer el seguimiento a la correcta ejecución por parte de los conductores, ya que no podemos desconocer el factor humano en un proceso tan sensible para la empresa, en donde debemos tener la oportunidad de tomar acciones correctivas y preventivas tempranas y de esta manera asegurar las eficiencias esperadas por parte de los equipos de ingeniería que realizan las proyecciones de la disminución del costo operacional.

# **5. METODOLOGÍA**

Para elaborar la herramienta de medición al cumplimiento del servicio de recolección de residuos, se ha determinado el uso de bases de datos geográficas, con el fin de utilizar las funciones propias de SIG que permitan generar los indicadores requeridos.

## **5.1 TIPO DE TRABAJO**

La investigación aplicada es una actividad orientada a generar conocimientos y resultados que son aplicados de manera directa a un objeto en específico, ya sea enfocado a un proyecto social, tecnológico o científico. Su característica principal es enfocarse en los hallazgos y los impactos de la investigación y así relacionar la teoría con el producto. La presente investigación es práctica, ya que al desarrollar la herramienta se van obteniendo conocimientos y resultados que permiten tomar decisiones orientadas a determinar el cumplimiento de la recolección del servicio de aseo. Se puede definir como una investigación experimental ya que tiene como objetivo consolidar los resultados obtenidos en el cumplimiento para ir mejorando la prestación del servicio por parte de Aseo Capital s.a.

## **5.2 PROCEDIMIENTO**

Se procedió a la elaboración de las siguientes fases del proyecto:

# **5.2.1 Fase 1. Diseño de la herramienta**

Diseño gráfico Medición Tolerante

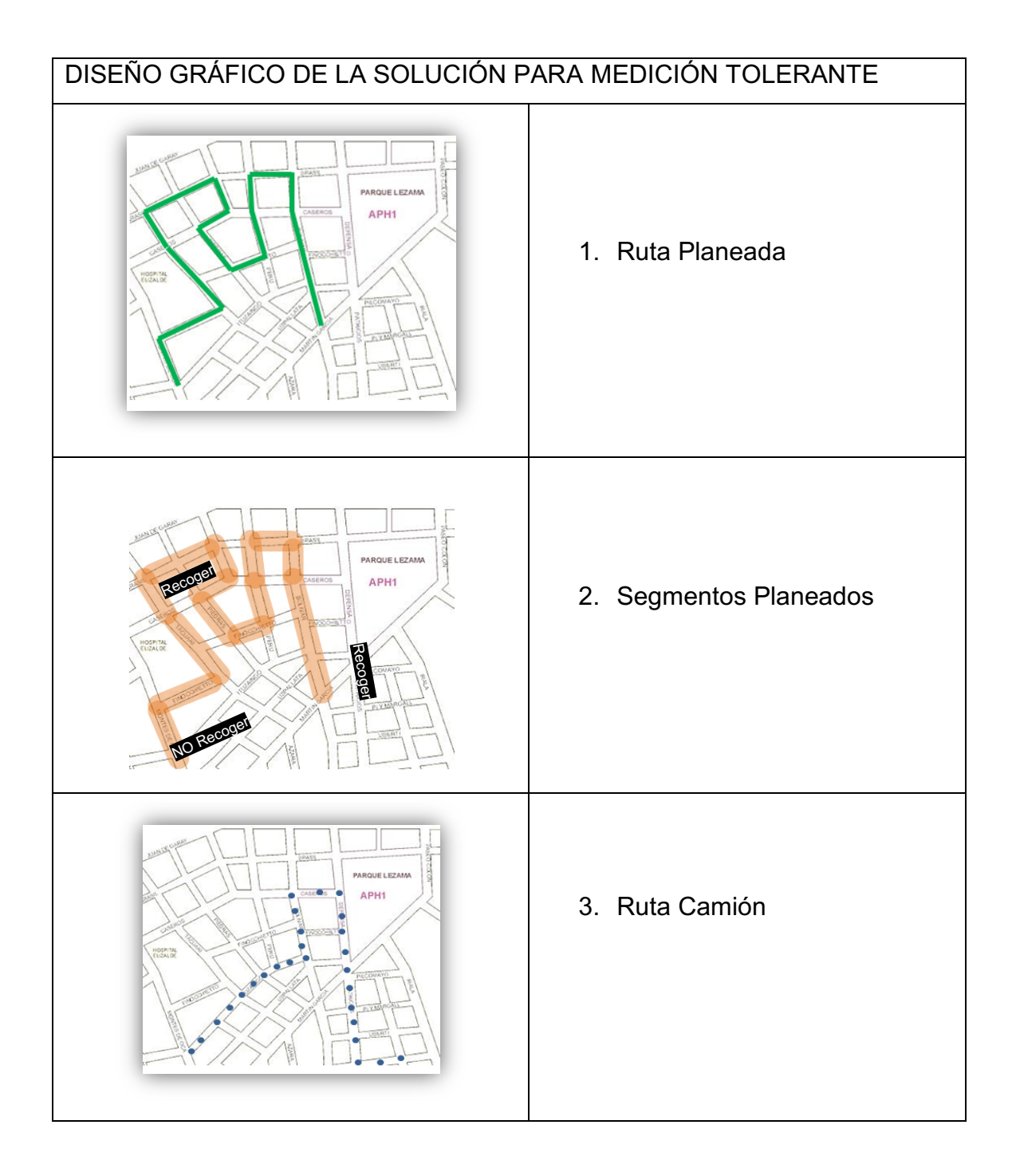

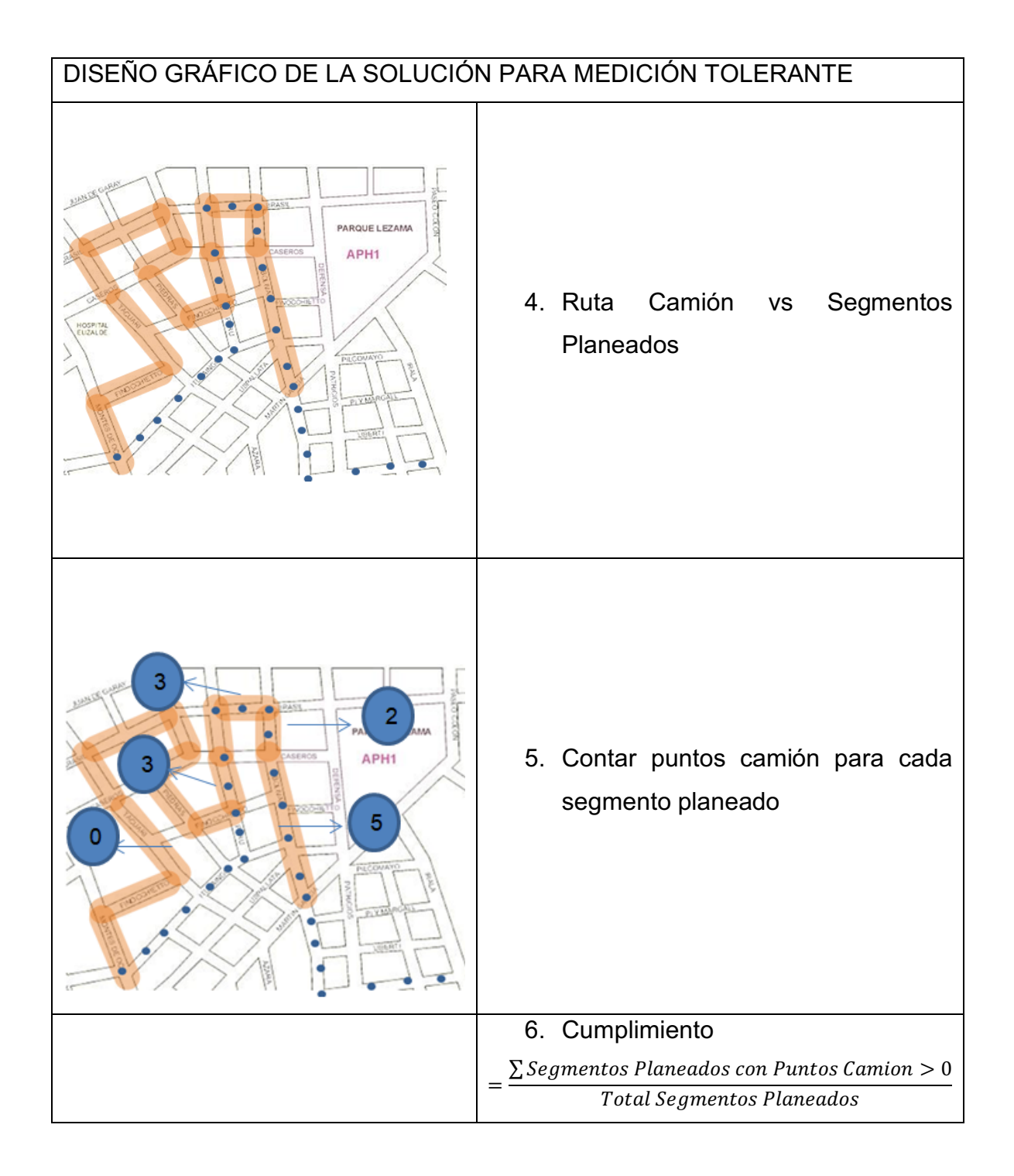
# Etapas Medición Tolerante

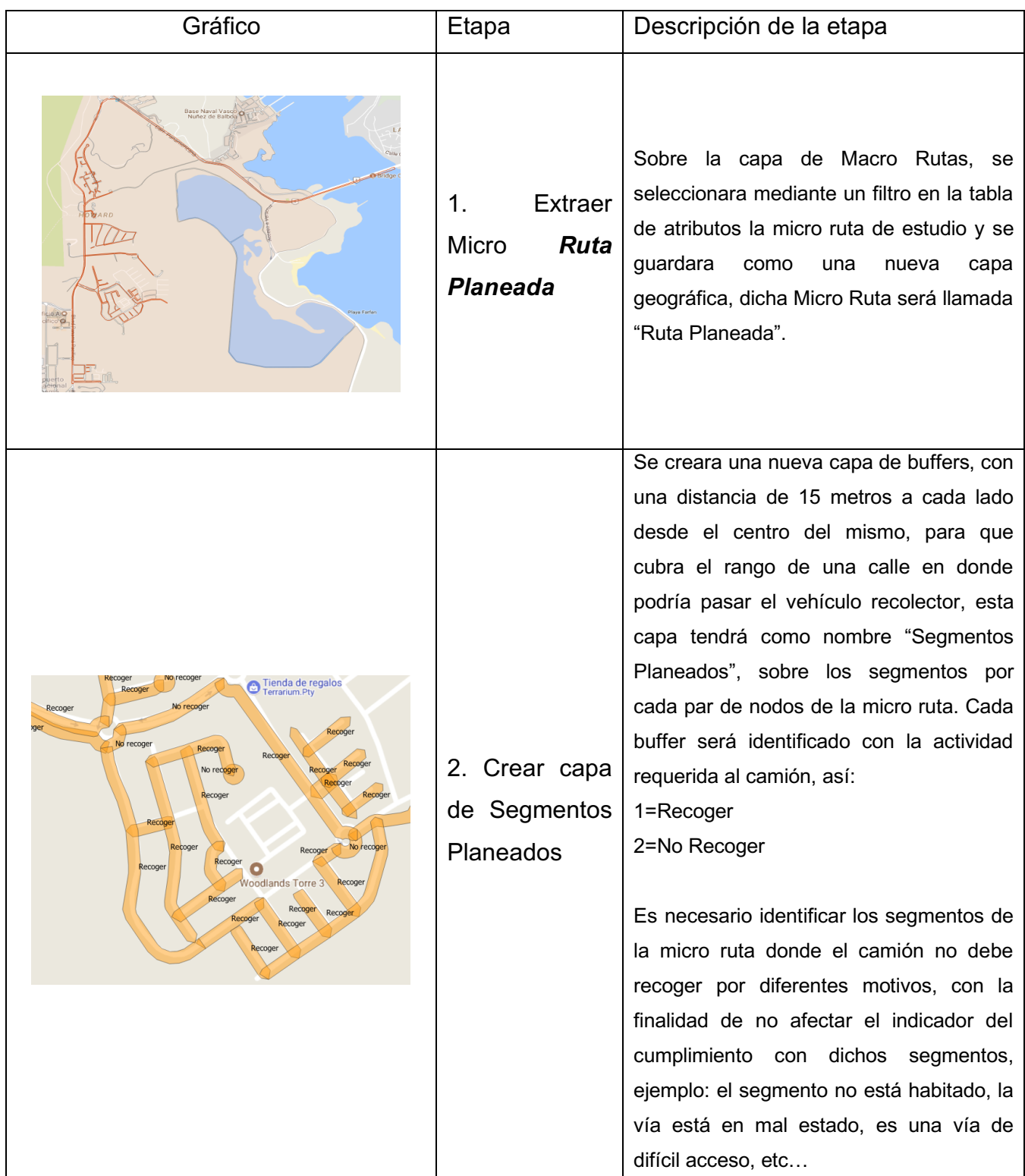

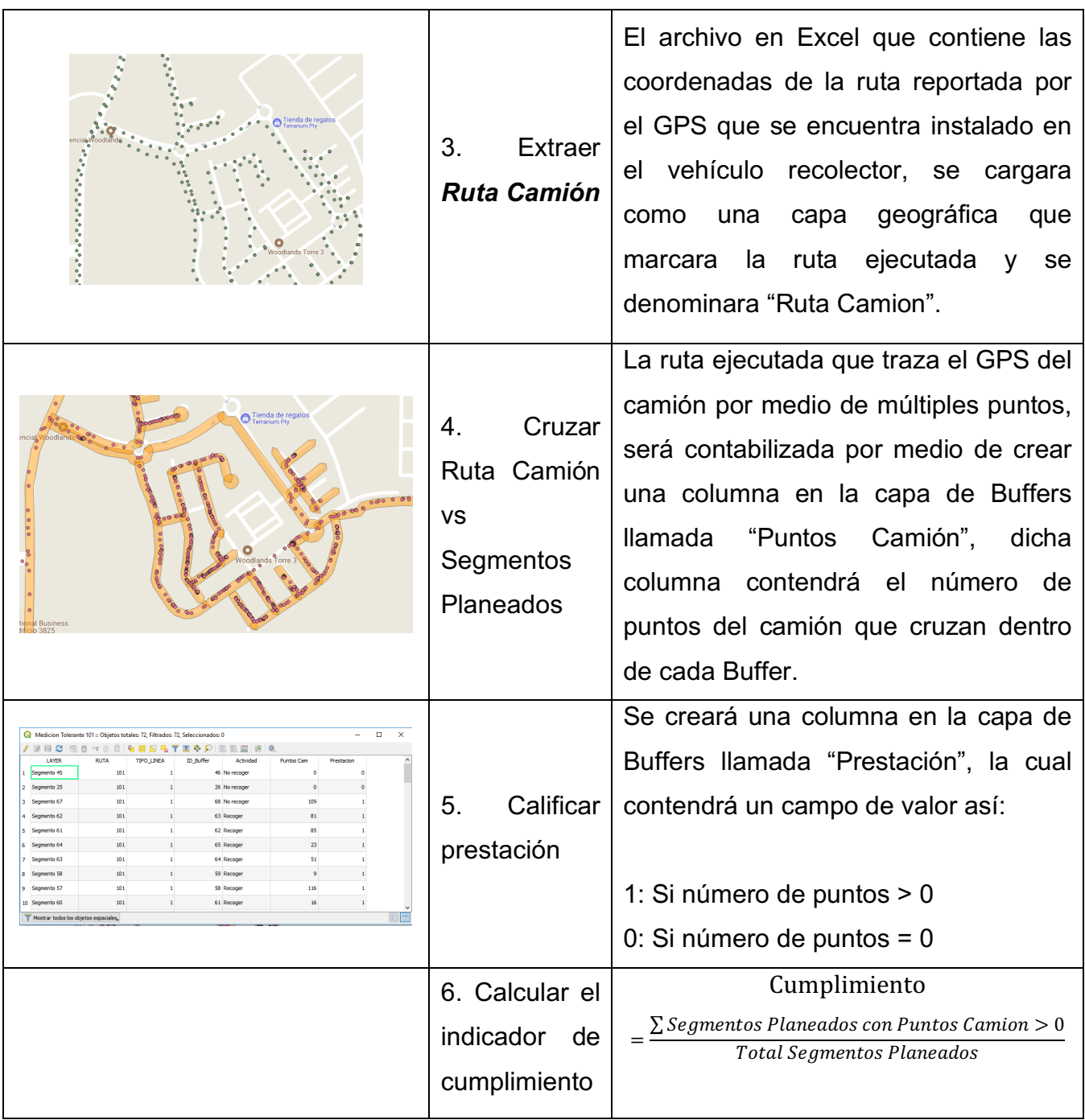

Diseño gráfico Medición Rigurosa

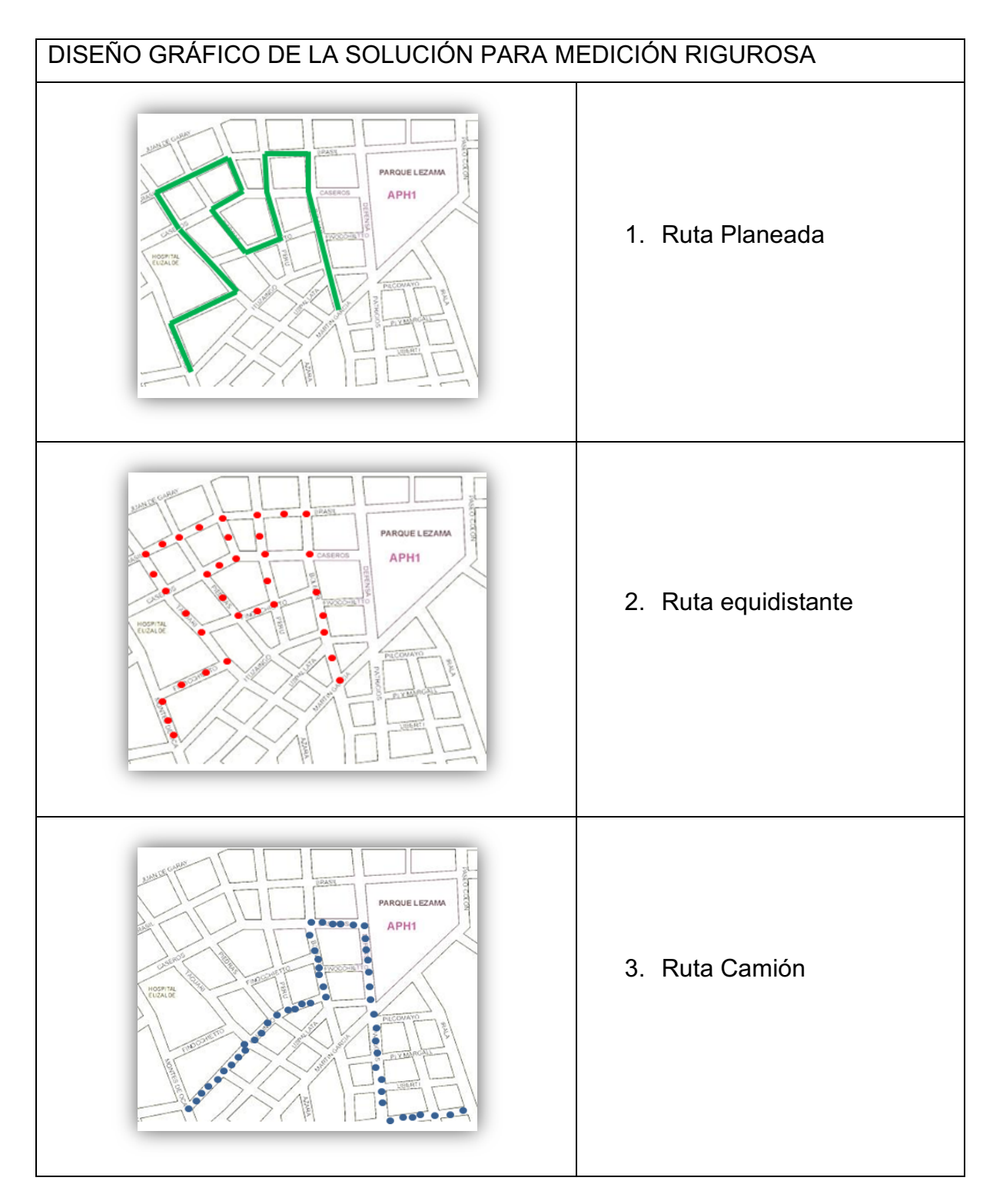

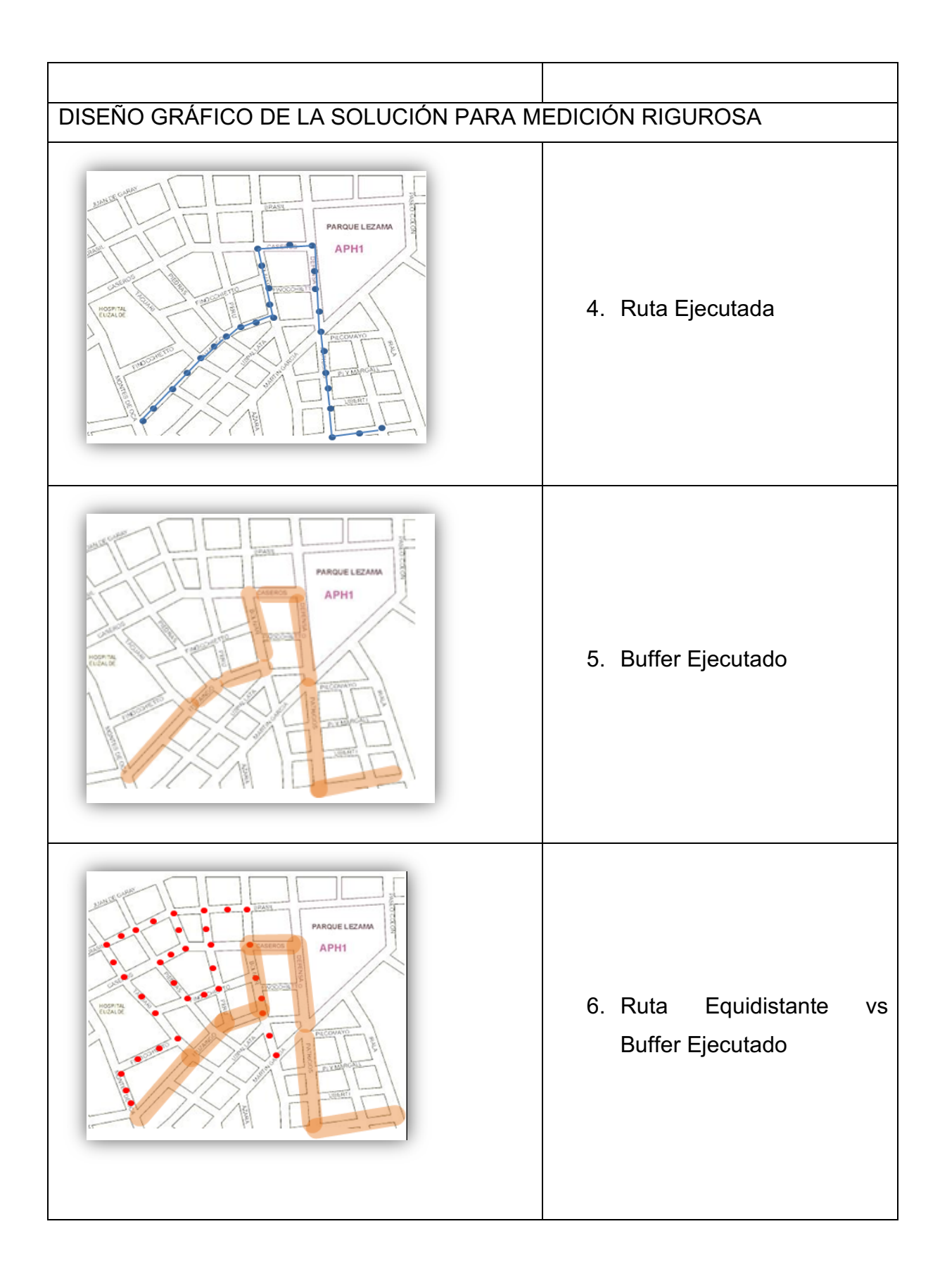

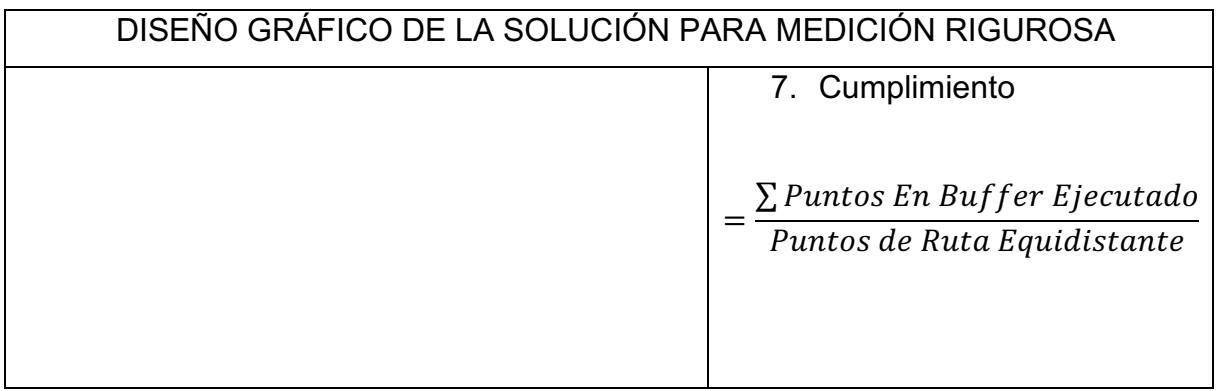

# Etapas Medición Rigurosa

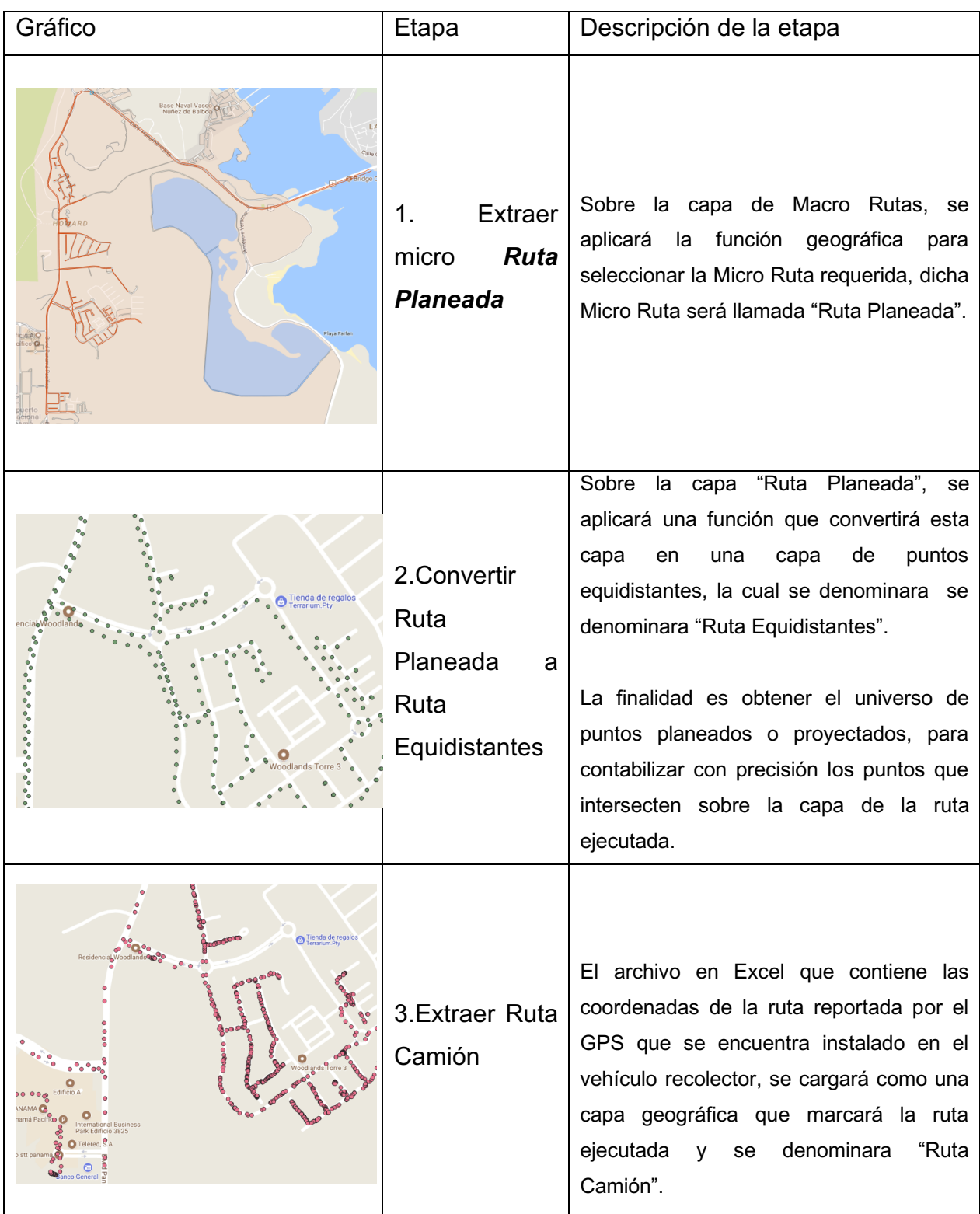

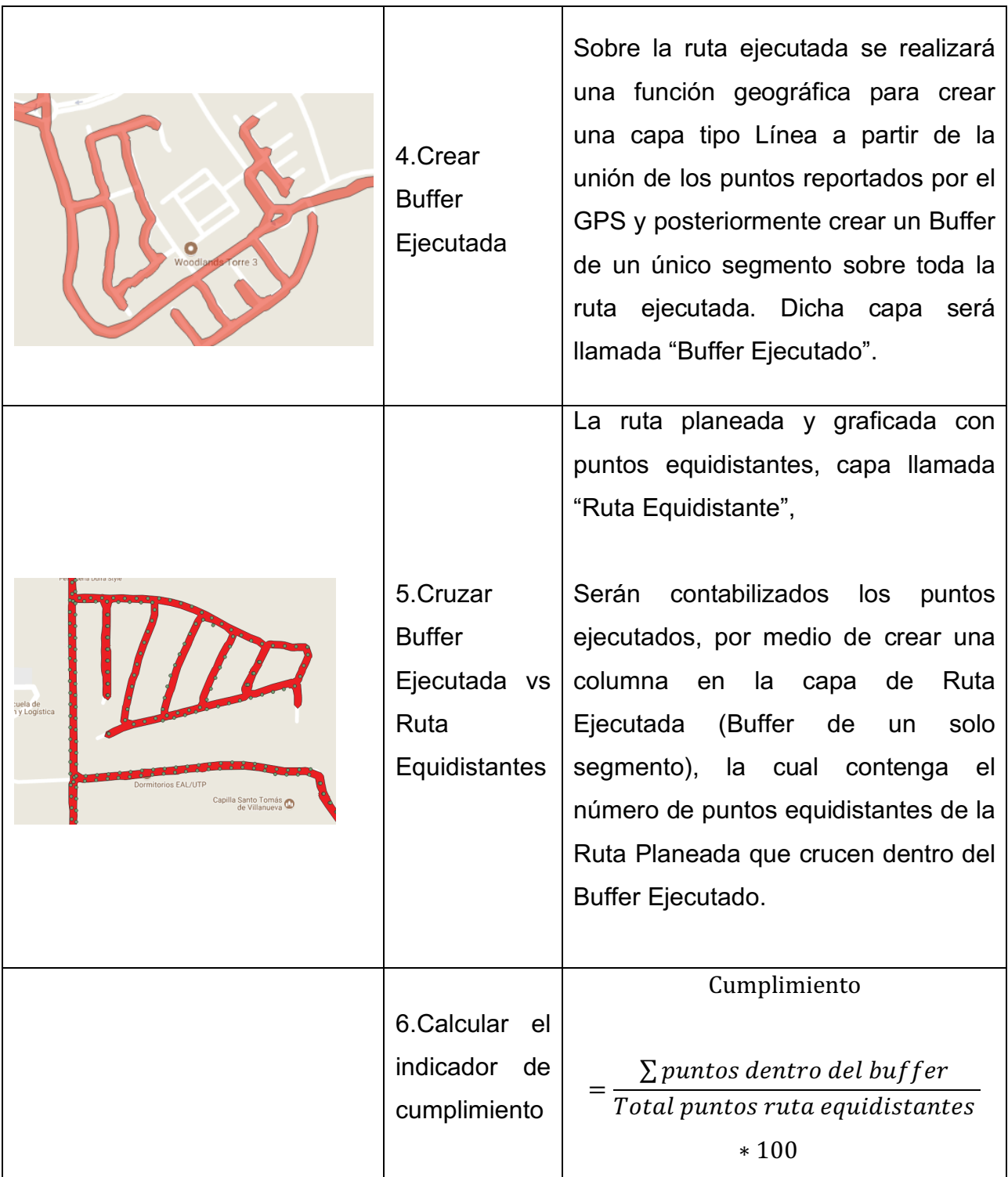

### **5.2.2 Fase 2. Planificación del proyecto**

En esta fase del proyecto se identifican las necesidades y se definen los recursos y actividades para la elaboración de la herramienta, tales como la determinación de la información que se va a utilizar, la herramienta de software, la estructura de la misma herramienta, el análisis de datos que se desea obtener y el tipo de informes que se desea visualizar.

- **Obtención capas geográficas** Se obtuvo capas de información de malla vial, manzanas, macro ruta que hace referencia a la zona general de prestación del servicio y micro ruta en la cual se identifica cada una de las rutas que prestan el servicio de recolección, la recopilación de esta información se solicitó al departamento de tecnología de Aseo Capital S.A. quienes previamente las habían dibujado mediante la herramienta de Software llamada MapInfo, estas capas se toman como base para el desarrollo del proyecto, estas capas de información son de tipo vectorial y se obtuvieron en archivo shape con sistema de coordenadas geográfica WGS84.
- **Determinación herramienta cartográfica** Se determinó que el software a utilizar es la herramienta **QGIS**, es gratuita y de fácil uso, adicional es compatible con las capas de información geográfica previamente obtenidas.

Para el uso de la herramienta se hizo necesario entrar en un proceso de documentación y aprendizaje, QGIS en su página de internet https://docs.ggis.org/2.18/es/docs/user\_manual/index.html tiene información detallada sobre cada una de las opciones, a continuación se evidencia la interfaz principal del software.

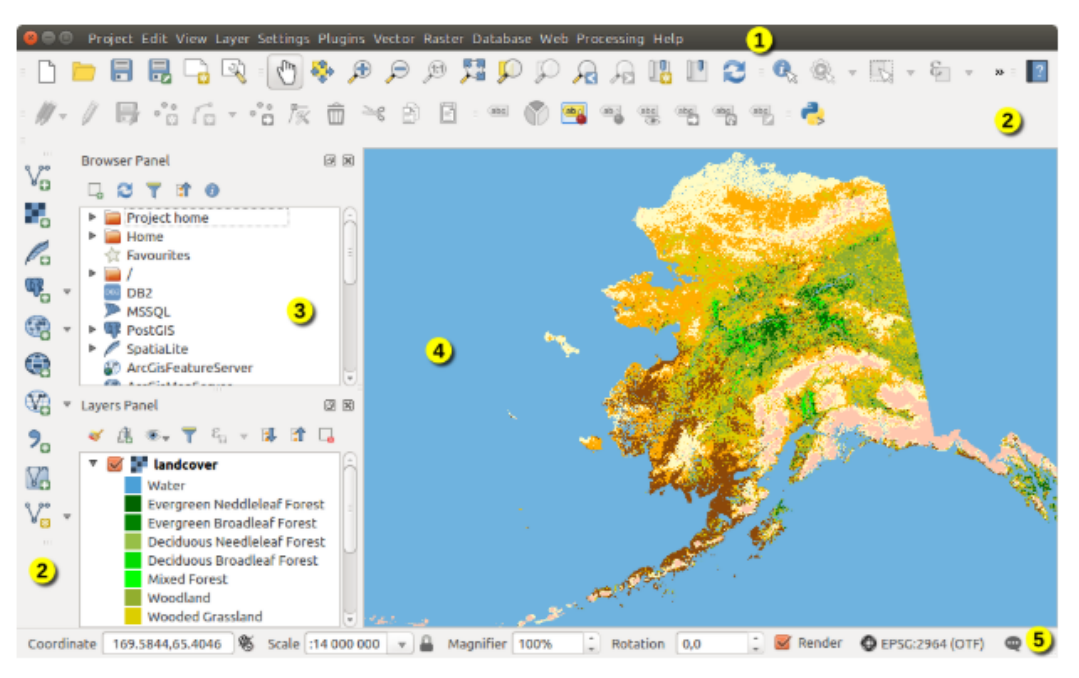

**Ilustración 4. Interfaz gráfica QGIS9**

La Interfaz Gráfica de Usuario de QGIS está dividida en cinco componentes:

- 1. Barra de Menú
- 2. Barras de herramientas
- 3. Paneles
- 4. Vista del mapa
- 5. Barra de Estado
- **Determinación herramienta estadística R** Se determinó Rstudio como herramienta estadística, debido a su facultad de manejar datos en grandes volúmenes.

 $\overline{a}$ 

<sup>&</sup>lt;sup>9</sup> Anon, (2018). [online] Available at: https://docs.qgis.org/2.18/es/docs/user\_manual/introduction/qgis\_gui.html [Accessed 28 Sep. 2018].

- **Enfoque de estudio** Para el presente proyecto se estableció trabajar con la micro ruta N° 101, la cual atiende las siguientes barriadas:
- a. Panamá Pacifico
- b. PH Nativa
- c. PH River Valley
- d. PH Soleo
- e. Howard
- f. Villas de Howard
- g. Wollands

La prestación del servicio en estas barriadas se realiza los días lunes, miércoles y viernes.

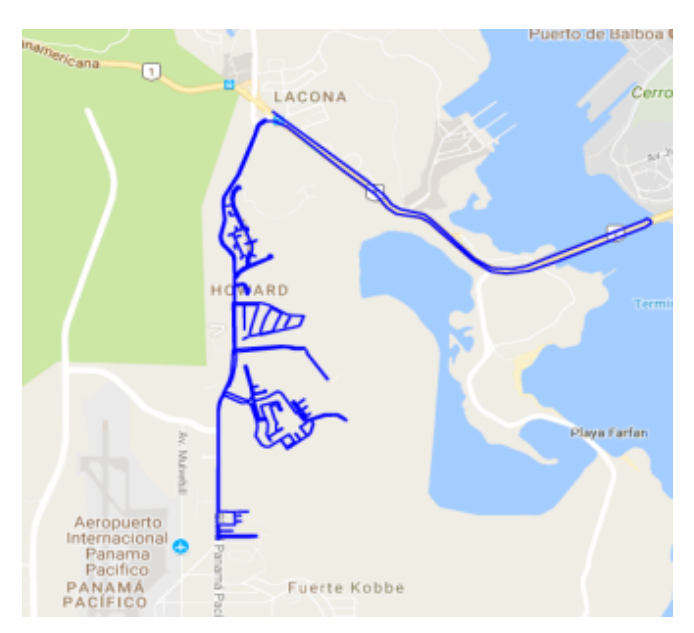

**Ilustración 5. Micro Ruta 101 Aseo Capital S.A**

- **Lugar desarrollo de herramienta** El desarrollo de la herramienta se realizó en las oficinas de Aseo Capital S.A. ubicadas en el barrio el Perdomo en Bogotá, Colombia, se destinó dos equipos de cómputo.
- **GPS**: A continuación se detallan las características y el reporte de los GPS.
- **a. Características GPS:** Referencia Skymobile, sistema AVL.GPRS, Costo por unidad aproximado \$300.000, proveedor Skymobile, localización en tiempo real, batería de respaldo 12h, diseñado para aplicaciones de seguimiento vehicular y camiones.

El SM-9570 es un versátil y potente localizador con GPS diseñado para aplicaciones de seguimiento de vehículos y camiones. Su sensibilidad de recepción GPS es muy superior otros dispositivos en su categoría, además posee un módulo celular de rápida transmisión TTFF (time to First fix), y frecuencia GSM cuatri-banda 850/900/1800/1900. Su localización puede ser monitoreada o reportada periódicamente a un servidor, o cualquier otro dispositivo.

Cuenta con múltiples interfacies de entrada y salida que pueden ser utilizadas para monitorear o controlar dispositivos externos. Basado en el protocolo embeddex@track, puede conectarse con los servidores de comunicación a través de la red GPRS/GSM (o SMS) para reportar alertas de emergencia, traspaso de barreras geográficas, posiciones por tiempo y/o distancia, alertas, con GPS, GSM CELL IU, al igual que otras características de restreo.

# **b. VENTAJAS**

- Voltaje de operación: de 8ª 32V DC
- Bajo consumo de energía, largo tiempo de standby con batería interna.
- Integrado con todas las funciones del protocolo @Track.
- Múltiples interfaces de entrada y salida para monitoreo y control de flotas.
- Sensor de movimiento 3D integrado para detectar movimientos y ahorrar energía.
- Antena GSM integrada.
- Certificado CE, FCC, PTCRB y Anatel

**c. GPS:** Cada dispositivo GPS utilizado se parametriza con una IP pública, un puerto donde debe llegar la información que envía el GPS y la trama. Cada trama contiene información de velocidad, kilómetros, posición en coordenadas, código de Móvil y el IMei del GPS.

Con el objetivo de que la trama no se pierda cuando falla la comunicación, la transmisión se realiza en línea utilizando el protocolo TCP, lo cual garantiza que si no hay comunicación, el GPS almacena las tramas en su dispositivo hasta que encuentre comunicación y envía los paquetes nuevamente.

Luego de parametrizar el GPS, se configura un puerto del servidor para recibir permanentemente la llegada de las tramas.

Finalmente se creó una BD en SQL Server para almacenar las tramas, dicha base de datos fue llamada TRAMABD.

En la BD TRAMABD existen las siguientes tablas: una tabla llamada IMEI que asocia el móvil al imei del dispositivo, con lo cual se asegura que al trasladar un GPS a otro móvil no sea necesario configurar el GPS nuevamente; existe otra tabla que almacena todas las tramas y finalmente una tabla en la cual quedan procesadas las tramas para su uso.

## **5.2.3 Fase 3. Desarrollo de la herramienta**

Esta fase se ha divido en diferentes etapas y la ejecución de las mismas se hizo en el siguiente orden:

• **Instalación complementos QGIS** tiene dentro de sus herramientas la posibilidad de instalar complementos que sirven para ejecutar acciones o habilitar contenido que por defecto al instalar el software no están, para esto se debe ir al menú "complementos"> "administrar e instalar complementos" > una vez se ejecuta esta opción se abre una ventana de nombre "complemento" para el caso de estudio se procedió a instalar el complemento OpenLayers Plugin, con este se lograra habilitar las herramientas de Google Maps, para el caso de estudio se utilizara como cartografía base, que sirve como referencia en la zona del presente estudio, así mismo brinda información de gran relevancia como zonas de interés, información de malla vial o generalidades.

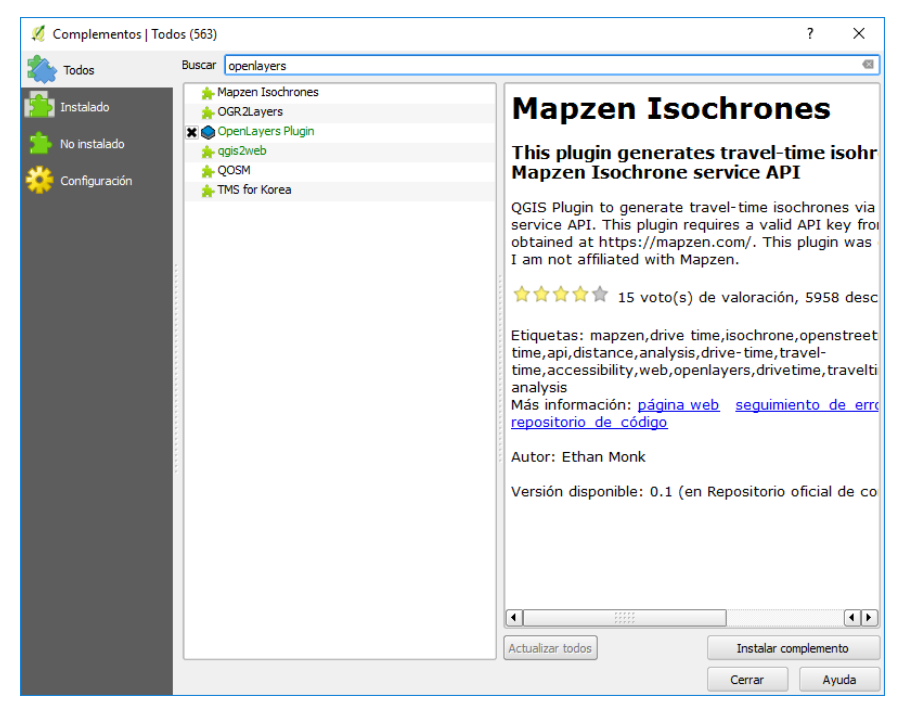

**Ilustración 6. Panel Instalación complementos QGiS**

Para el desarrollo de la Herramienta se hicieron dos metodologías así:

# **5.2.2.1 Medición Tolerante**

• **Importar capas geográficas**. Se procedió a importar las capas entregadas por el área de tecnología de Aseo Capital S.A. tales como "Malla Vial", "Arraijan Región" "Macro Recolección", como se explicó en el punto "5.2.2 Fase 2. Planificación del proyecto Obtención capas geográficas", es de aclarar que estas capas se recibieron de forma digital, por lo tanto no se realiza impresión alguna de dicha cartografía, es de aclarar que el uso de dichas capas es para navegabilidad por lo tanto las escalas o convenciones pueden variar para esto en QGIS se debe ir a la barra menú en la opción "capa" > "añadir capa" > "añadir capa vectorial".

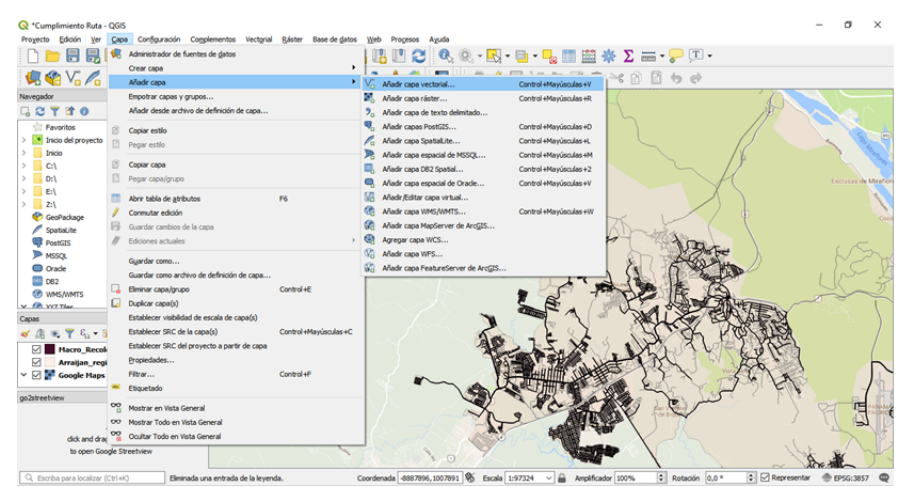

**Ilustración 7 Añadir capa vectorial QGiS**

• **Generación capa Ruta Planeada** Para ello ha sido necesario elaborar una cartografía con la delimitación de la zona de estudio, se ha obtenido mediante una selección por atributos desde la capa de Macro Recolección, seleccionando el atributo 101.

| Cumplimiento Ruta - OGIS                                                                |                     |                   |                                                                                                    |                 |                |                                     |                                   |            |               |                |                          | m<br>$\times$                      |
|-----------------------------------------------------------------------------------------|---------------------|-------------------|----------------------------------------------------------------------------------------------------|-----------------|----------------|-------------------------------------|-----------------------------------|------------|---------------|----------------|--------------------------|------------------------------------|
| Proyecto Edición Ver Capa Configuración Complementos Vectorial Ráster Base-de-datos Web |                     |                   |                                                                                                    |                 | Procesos Ayuda |                                     |                                   |            |               |                |                          |                                    |
| nderr<br>$\mathbb{C}[\cdot]$                                                            | ę.                  | $\ominus$<br>f(x) | 변화                                                                                                    | <b>Um</b><br>Ja |                | 唱凹C Q Q ⋅ 图 ⋅ B ⋅ P 固固本 ∑ = ⋅ P 円 ⋅ |                                   |            |               |                |                          |                                    |
| 读给光人类 电气圈                                                                               | $\frac{ab_{1}}{a}$  |                   |                                                                                                    | GB.<br>Œλ       |                | 2                                   | <i>▌. /</i> 日 % 及 或 立 * 6 0 0 6 6 |            |               |                |                          |                                    |
| Navegador                                                                               | B X                 |                   | Recoleccion_Segmentada :: Objetos totales: 2803, Filtrados: 2803, Seleccionados: 12                                          |                 |                |                                     |                                   |            | п<br>$\times$ |                |                          |                                    |
| 日ごてすの                                                                                   |                     |                   |                                                                                                    |                 |                |                                     |                                   |            |               |                |                          |                                    |
| Favoritos                                                                               | $\wedge$            |                   | <b>局名Ⅰ票市≥Ⅰ8</b>                                                                                                    |                 | <b>ND.Y</b>    | 80                                  | 鬸<br>  像                          |            |               |                |                          |                                    |
| > Inicio del provecto                                                                   |                     |                   | CodCiudad                                                                                                    | cod micro       | fecha          | cod empres                          | longitud                          | cod servic | cod macri ^   |                |                          |                                    |
| Inicio                                                                                  |                     | 43                | 50700001                                                                                                    | 101             | 20170608       |                                     | $71$ <sub>RE</sub>                |            |               |                |                          |                                    |
| Cil                                                                                     |                     | $+1$              | 50700001                                                                                                    | 101             | 20170608       |                                     | $157$ RE                          |            |               |                |                          |                                    |
| D:V                                                                                     |                     | 45                | 50700001                                                                                                    | 101             | 20170608       |                                     | 214 RE                            |            |               |                |                          | Esclusas de Miraflon               |
| E:\<br>> 24                                                                             |                     |                   |                                                                                                    |                 |                |                                     |                                   |            |               |                |                          |                                    |
| <sup>6</sup> GeoPackage                                                                 |                     | 46                | 50700001                                                                                                    | 101             | 20170608       |                                     | $35$ RE                           |            |               |                |                          |                                    |
| Spatialite                                                                              |                     | 47                | 50700001                                                                                                    | 101             | 20170608       |                                     | $201$ <sub>RE</sub>               |            |               |                |                          |                                    |
| <b>PostGIS</b>                                                                          |                     | 48                | 50700001                                                                                                    | 101             | 20170608       |                                     | $204$ RE                          |            |               |                |                          |                                    |
| <sup>JD</sup> MSSOL                                                                     |                     |                   |                                                                                                    |                 |                |                                     |                                   |            |               |                |                          |                                    |
| C Orade                                                                                 |                     | 49                | 50700001                                                                                                    | 101             | 20170608       |                                     | $35$ RE                           |            |               |                |                          |                                    |
| <b>CED</b> DB2                                                                          |                     | 50                | 50700001                                                                                                    | 101             | 20170608       |                                     | $41$ RE                           |            |               |                |                          |                                    |
| <b>GB</b> WMS/WMTS<br>$\sqrt{68}$ W7 Time                                               |                     | 51                | 50700001                                                                                                    | 101             | 20170608       |                                     | 3066 RE                           |            |               |                |                          |                                    |
| Capas                                                                                   | $B \times$          |                   |                                                                                                    |                 |                |                                     |                                   |            |               |                |                          |                                    |
| ◆ 周 ※ 〒 名 - 藤 吉 口                                                                       |                     | 52                | 50700001                                                                                                    | 101             | 20170608       |                                     | 399 RE                            |            |               |                |                          |                                    |
| ы<br><b>Recoleccion Segmentada</b>                                                      | $\hat{\phantom{a}}$ | 53                | 50700001                                                                                                    | 101             | 20170608       |                                     | $41$ RE                           |            |               |                |                          |                                    |
| $\Box$ Malla Vial                                                                       |                     | 54                | 50700001                                                                                                    | 101             | 20170608       |                                     | $26$ <sub>RE</sub>                |            |               |                |                          |                                    |
| Macro_Recoleccion<br>CA.                                                                |                     | $\epsilon$        |                                                                                                    |                 |                |                                     |                                   |            |               |                |                          |                                    |
| go2streetview                                                                           | $B \times$          |                   | Mostrar todos los objetos espaciales,                                                                                        |                 |                |                                     |                                   |            |               |                |                          |                                    |
|                                                                                         |                     |                   |                                                                                                    |                 |                |                                     |                                   |            |               |                |                          |                                    |
|                                                                                         |                     |                   |                                                                                                    |                 |                |                                     |                                   |            |               |                |                          |                                    |
| click and drag cursor on map                                                            |                     |                   |                                                                                                    |                 |                |                                     |                                   |            |               |                |                          |                                    |
| to open Google Streetview                                                               |                     |                   |                                                                                                    |                 |                | $\sqrt{1-\frac{1}{2}}$              |                                   |            |               |                |                          |                                    |
| Q. Escriba para localizar (Ctrl+K)                                                      |                     |                   | 12 objetos espaciales seleccionados en la capa Recoleccion Coordenada -8880557,994269 % Escala 1:97324 ~ ( Amplificador 100% |                 |                |                                     |                                   |            |               | Rotación 0,0 ° | $\therefore$ Representar | <b>EPSG:3857</b><br>$\blacksquare$ |

**Ilustración 8. Selección por atributos QGiS**

Una vez se tiene seleccionado el atributo en la capa fuente se procede a crear una nueva capa geográfica para esto se va al menú "capa" > "Guardar como", allí se despliega una nueva ventana en la que se define la ruta de almacenamiento, el nombre de la nueva capa, el sistema de referencia de coordenadas que para el caso de estudio son "WGS84" y se debe dar check en la casilla que dice "Guardar solo objetos espaciales seleccionados".

|                                         | Cumplimiento Ruta - QGIS                              |                                                              |                                                                                                    |                          |        |                                                                                                    |                                            | m                                    | $\times$ |
|-----------------------------------------|-------------------------------------------------------|--------------------------------------------------------------|----------------------------------------------------------------------------------------------------|--------------------------|--------|----------------------------------------------------------------------------------------------------|--------------------------------------------|--------------------------------------|----------|
|                                         |                                                       |                                                              | Proyecto Edición Ver Capa Configuración Complementos Vectorial Ráster Base-de-datos Web Procesos Ayuda |                          |        |                                                                                                    |                                            |                                      |          |
|                                         |                                                       |                                                              |                                                                                                    |                          |        | $\begin{array}{lll} \multicolumn{3}{l}{{\color{blue}\bigcap}} \hspace{-0.2cm} & \text{D} & \text{E} & \text{E} & \text{E} & \text{E} \\ \multicolumn{3}{l}{{\color{blue}\bigcap}} & \text{E} & \text{E} & \text{E} & \text{E} & \text{E} & \text{E} \\ \multicolumn{3}{l}{{\color{blue}\bigcap}} & \text{E} & \text{E} & \text{E} & \text{E} & \text{E} & \text{E} \end{array} \end{array} \begin{array}{lll} \multicolumn{3}{l}{{\color{blue}\bigcap}} & \text{E} & \text$ |                                            |                                      |          |
|                                         |                                                       |                                                              |                                                                                                    |                          |        | €6℃ANH●€F9€%%%%%%%%%%LI∥A/F%及Zo×886                                                                                                    |                                            |                                      |          |
| Navegador                               | <b>Q</b> Guardar capa vectorial como                  |                                                              |                                                                                                    |                          |        | Selector de sistema de referencia de coordenadas                                                                                                    |                                            | $\overline{\phantom{a}}$<br>$\times$ |          |
| $\Box$ a<br>$T$ Fay                     | <b>Formato</b>                                        | Archivo shape de ESRI                                        |                                                                                                    | ٠                        |        | Seleccionar el sistema de referencia de coordenadas para el archivo vectorial. Los puntos de datos se<br>transformarán desde el sistema de referencia de coordenadas de la capa.                                                                                                    |                                            |                                      |          |
| $\bullet$ Inic                          |                                                       |                                                              |                                                                                                    |                          |        |                                                                                                    |                                            |                                      | 89       |
| Inic                                    |                                                       |                                                              | Nombre de archivo DRES/Desktop/Andres/tesis 2018/KPI RUTAS OGIS/Resultados/Ruta Planeada.shp <a></a>   | $\sim$                   |        |                                                                                                    |                                            |                                      |          |
| C:                                      | Nombre de la capa                                     |                                                              |                                                                                                    |                          |        | Filtrar $Q$                                                                                                    |                                            |                                      |          |
| D:<br>$\rightarrow$ 1                   | SRC.                                                  | EPSG: 4326 - WGS 84                                          |                                                                                                    | $\blacksquare$           |        | Sistemas de referencia de coordenadas usados recientemente                                                                                                    |                                            |                                      | Miraflo  |
| EN<br>$>$ $\Box$                        |                                                       |                                                              |                                                                                                    |                          |        | Sistema de referencia de coordenadas                                                                                                    | ID de la autoridad                         |                                      |          |
| Z:<br>$\rightarrow$<br><sup>6</sup> Gec | Codificación                                          |                                                              | LITE-8                                                                                                 | $\overline{\phantom{0}}$ |        | Panama-Colon 1911 / Panama Lambert<br><b>WGS 84</b>                                                                                                    | <b>FPSG: 5469</b><br>EPSG: 4326            |                                      |          |
| ø<br>Spa                                |                                                       | Guardar sólo los objetos espaciales seleccionados            |                                                                                                    |                          | عبدها  |                                                                                                    |                                            |                                      | Cor      |
| <b>P</b> Pos                            | Añadir archivo quardado al mapa                       |                                                              |                                                                                                    |                          |        |                                                                                                    |                                            |                                      |          |
| <b>ID MSS</b>                           |                                                       | ▶ Seleccione campos a exportar y sus opciones de exportación |                                                                                                    |                          |        |                                                                                                    |                                            |                                      |          |
| $\bigcirc$ ora                          | Geometria                                             |                                                              |                                                                                                    |                          |        | $\epsilon$                                                                                                    |                                            |                                      |          |
| <b>DB2</b><br><b>CP WM</b>              | Tipo de geometría                                     |                                                              | Automático                                                                                             | $\overline{\phantom{a}}$ |        | Sistemas de referencia de coordenadas del mundo                                                                                                    |                                            | Esconder SRC obsoletos               |          |
| $v$ 68 $vr$                             | Forzar multi tipo                                     |                                                              |                                                                                                    |                          |        | Sistema de referencia de coordenadas                                                                                                    | ID de la autoridad                         |                                      |          |
| Capas                                   | Incluir dimensión Z                                   |                                                              |                                                                                                    |                          |        | <b>WGS 66</b>                                                                                                    | FPSG: 4760                                 |                                      |          |
| ✔ 店                                     |                                                       |                                                              |                                                                                                    |                          |        | <b>WGS 72</b>                                                                                                    | FPSG: 4322                                 |                                      |          |
| $\boxed{\boxtimes}$                     | $\blacktriangleright$ $\Box$ Extensión (actual: capa) |                                                              |                                                                                                    |                          |        | WGS 72BE                                                                                                    | <b>FPSG:4324</b>                           |                                      |          |
| ☑                                       | ▼ Opciones de capa                                    |                                                              |                                                                                                    |                          |        | <b>WGS 84</b>                                                                                                    | EPSG: 4326                                 |                                      |          |
| ' ⊠ ™                                   | RESIZE NO                                             |                                                              |                                                                                                    | $\cdot$                  |        | $\epsilon$                                                                                                    |                                            |                                      |          |
|                                         | <b>SHPT</b>                                           |                                                              |                                                                                                    | $\cdot$                  |        | SRC seleccionado WGS 84                                                                                                    |                                            |                                      |          |
| go2streetvi                             | $\triangleright$ Opciones personalizadas              |                                                              |                                                                                                    |                          |        | Extension: - 180.00, -90.00, 180.00, 90.00<br>Proj4: +proj=longlat +datum=WGS84 +no defs                                                                                                    |                                            |                                      |          |
|                                         |                                                       |                                                              | Cancelar<br>Aceptar                                                                                    | Avuda                    | $\Box$ |                                                                                                    | Cancelar<br>Aceptar                        | Avuda                                |          |
|                                         | Q. Escriba para localizar (Ctrl+K)                    |                                                              | 12 objetos espaciales seleccionados en la capa Recoleccion Coordenada   -8887226, 1009384              |                          |        | Escala 1:97324 v<br>Amplificador 100%                                                                                                    | $\div$ $\Box$ Representar<br>Rotación 0,0° | EPSG: 3857                           |          |

**Ilustración 9 Generación capa Ruta Planeada**

Una vez se realiza el procedimiento se genera una nueva capa de información que para el caso es solo la micro ruta en la que se enfoca el estudio.

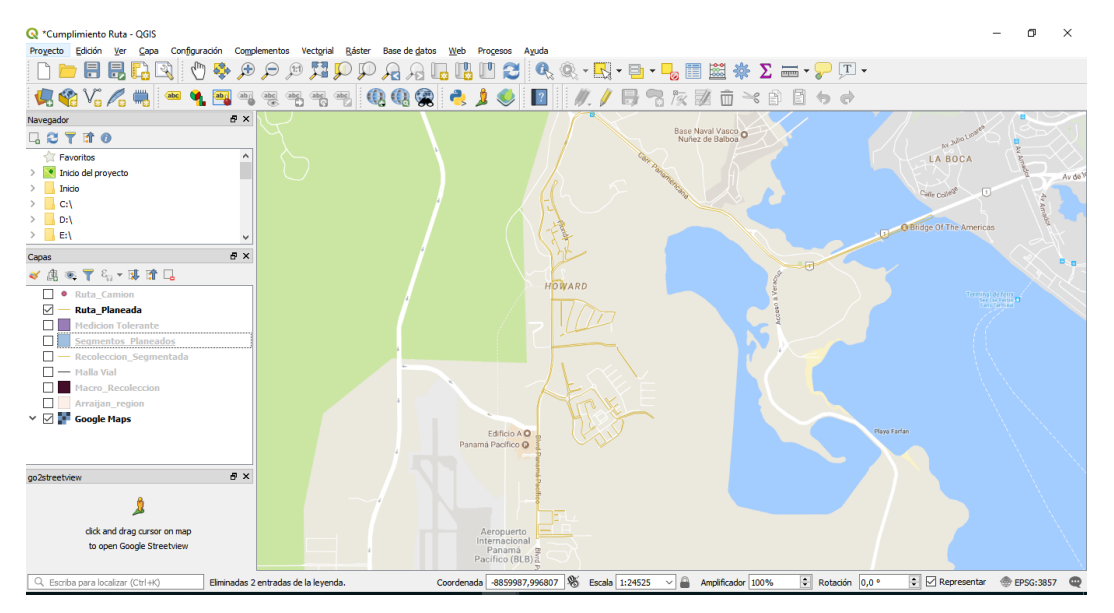

**Ilustración 10 Capa geográfica Ruta Planeada**

• **Generación capa Segmentos Planeados** La idea de generar una capa geográfica tipo buffer surge para dar cumplimiento a uno de los objetivos principales de este estudio, la idea principal es lograr determinar con los puntos que arroje el GPS de los vehículos recolectores el cumplimiento de la ruta planeada, esto quiere decir que si un punto arrojado por el GPS queda dentro de un buffer se estaría dando cumplimiento a una sección de dicha ruta.

Para la generación de la capa tipo buffer se procedió en la herramienta QGIS a seleccionar en la barra menú la opción "Vectorial" > "Herramienta de geoproceso" > "Buffer", se seleccionan los parámetros de entrada como capa de entrada que para el caso será "Ruta Planeada", distancia que es de 10 metros.

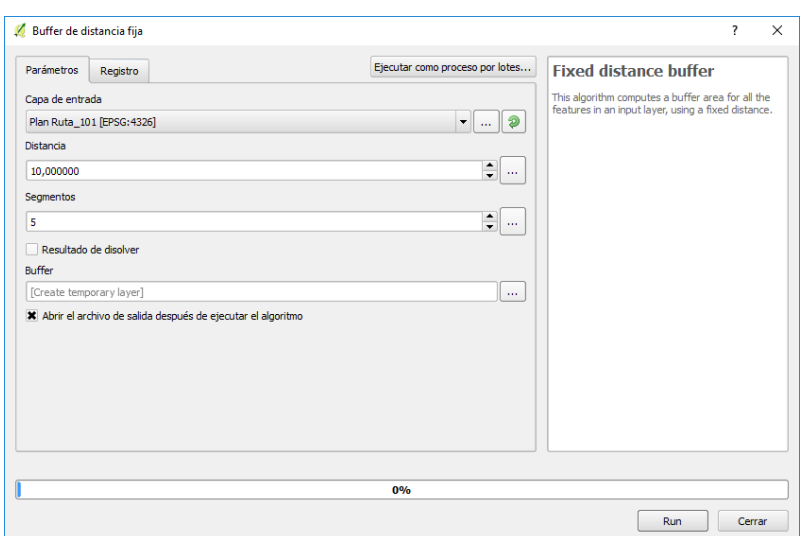

**Ilustración 11 Creación Capa Segmentos Planeados**

El resultado de la capa se observa en la ilustración N° 12 de color morado, así mismo se puede notar como la capa "Ruta Planeada" queda dentro del Buffer:

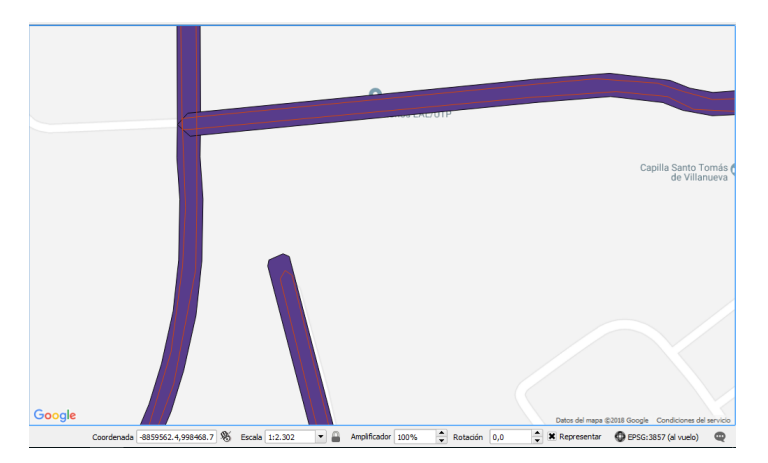

**Ilustración 12 Capa Segmentos Planeados**

• **Marcación capa Segmentos Planeados** Esta marcación se realiza ya que en la ruta hay lugares en los que no se debe hacer la prestación del servicio por parte de Aseo Capital S.A., pero que por condiciones de desplazamiento el vehículo pasa por ahí, por lo tanto es necesario tener claridad exactamente porque lugares de esos trayectos no se realiza y así no dar un reporte negativo del cumplimiento.

Para lograr hacer la segmentación se verifico que fragmentos de la capa del Buffer representan las zonas en las que se debe recoger y no se recoger los residuos, una vez identificadas se procedió en la tabla de atributos a crear un campo en el que se describe si en dicho fragmento se debe recoger o no los residuos.

| Q "Cumplimiento Ruta - QGIS                                                                                                    | σ<br>$\times$                                                                   |
|----------------------------------------------------------------------------------------------------|---------------------------------------------------------------------------------|
| Proyecto Edición Ver Capa Configuración Complementos Vectorial Báster Base-de-datos Web Progesos Ayuda                                                                                         |                                                                                 |
| 5 C P & B B<br>唱凹0 0.0. 眼 - 白 - 喝田園※Σ= - アア-<br>$\circledast$<br>騽<br>$\Theta$<br>$\Box$<br>₽<br>Æ<br>⊩<br>1d                                                                                  |                                                                                 |
| 电哈哈人电<br>$m \approx n$ $\Box$ $\leftrightarrow$ $\rightarrow$<br>(abc)<br>陟<br>$\mathbb{Z}$<br>12<br>œ                                                                                         |                                                                                 |
| $\theta$ X<br>Navegador                                                                                                    |                                                                                 |
| <b>QOT すめ</b>                                                                                                    |                                                                                 |
| $\sim$<br>Favoritos                                                                                                    |                                                                                 |
| Segmentos_Planeados :: Objetos totales: 72, Filtrados: 72 -<br>$\Box$<br>$\times$                                                                                                    |                                                                                 |
| ※ 户 图 图 »<br>图面飞的<br>$J \ncong$<br>$\circ$<br>-13<br>$\mathbb{R}$<br>ą.                                                                                                    |                                                                                 |
| Actividad<br>$\sim$<br><b>RUTA</b><br><b>TIPO LINEA</b><br><b>ID</b> Buffer<br>AYER                                                                                                    |                                                                                 |
| $1$ Seg.<br>101<br>35 Recoger<br>$\rightarrow$                                                                                                    |                                                                                 |
| Capi 2<br>101<br>34 Recoger<br>Seg.<br>п                                                                                                    |                                                                                 |
| ≼<br>101<br>Seg<br>37 No recoger<br>з                                                                                                    |                                                                                 |
|                                                                                                    |                                                                                 |
| 101<br>Seg.<br>36 No recoger<br>l4.                                                                                                    |                                                                                 |
| 101<br>5 Seg.<br>39 Recoger                                                                                                    |                                                                                 |
| 101<br>38 Recoger<br>6 Seq.<br><b>Cormtories EAL/UTP</b>                                                                                                    |                                                                                 |
| 101<br>Seg.<br>41 Recoger<br>17                                                                                                    |                                                                                 |
| 101<br>40 Recoger<br>Seg.<br>8.<br>л                                                                                                    |                                                                                 |
| Capilla Santo Tomás                                                                                                    |                                                                                 |
| 59 Recoger<br>101<br>9 Seg.                                                                                                    |                                                                                 |
| 101<br>58 Recoger<br>10 Sep.<br>1<br>$\checkmark$                                                                                                    |                                                                                 |
| 101<br>61 Recoger<br>11 Seg.<br>9025                                                                                                    |                                                                                 |
| 101<br>60 Recoger<br>12 Seg.                                                                                                    |                                                                                 |
| ù.<br>$\epsilon$                                                                                                    |                                                                                 |
| 国同<br>Mostrar todos los objetos espaciales.                                                                                                    |                                                                                 |
| to open Google Streetview                                                                                                    |                                                                                 |
|                                                                                                    |                                                                                 |
| 0 objetos espaciales seleccionados en la capa Segmento Coordenada -8859832.5,998418.2 % Escala 1:3066<br>Rotación 0,0 °<br>$\sim$ 8<br>Q. Escriba para localizar (Ctrl+K)<br>Amplificador 100% | $\left\vert \div\right\vert$ $\right\vert$ Representar<br><b>EPSG:3857</b><br>⊕ |

**Ilustración 13 Marcación capa Segmentos Planeados**

• **Generación capa Ruta Camión** Esta capa se creara con la información del recorrido del vehículo y la fuente de información es los puntos que arroja el GPS, para esto se crea una tabla en archivo .csv en donde se va a registrar los atributos de la capa a crear tales como coordenadas y datos de interés en general.

A continuación se evidencia una muestra de la tabla que se convirtió en capa geográfica y corresponde al recorrido del vehículo identificado como 8015 el día 11 de septiembre del 2018.

| FechaHora       | Velocidad |      | Movil Latitud | Longitud | FechaStr                | mayor | Gid |
|-----------------|-----------|------|---------------|----------|-------------------------|-------|-----|
| 11/09/2018 6:18 | 0         | 8015 | 8.941928      |          | -79.705850 8015 6:18:04 | 0     | 0   |
| 11/09/2018 6:18 | 0         | 8015 | 8.941934      |          | -79.705850 8015 6:18:07 | 0     | 0   |
| 11/09/2018 6:18 | 0         | 8015 | 8.941934      |          | -79.705850 8015 6:18:13 | ŋ     | 0   |
| 11/09/2018 6:18 | 0         | 8015 | 8.941936      |          | -79.705860 8015 6:18:19 | 0     | 0   |
| 11/09/2018 6:18 | 0         | 8015 | 8.941937      |          | -79.705860 8015 6:18:25 | 0     | 0   |
| 11/09/2018 6:18 | 0         | 8015 | 8.941939      |          | -79.705860 8015 6:18:28 | 0     | 0   |
| 11/09/2018 6:18 | 0         | 8015 | 8.941945      |          | -79.705860 8015 6:18:34 | 0     | 0   |
| 11/09/2018 6:18 | 0         | 8015 | 8.941947      |          | -79.705860 8015 6:18:37 | 0     | 0   |
| 11/09/2018 6:18 | 0         | 8015 | 8.941952      |          | -79.705864 8015 6:18:43 | 0     | 0   |
| 11/09/2018 6:18 | $\Omega$  | 8015 | 8.941951      |          | -79.705864 8015 6:18:49 | ŋ     | 0   |
| 11/09/2018 6:18 | 0         | 8015 | 8.941951      |          | -79.705864 8015 6:18:52 | 0     | 0   |
| 11/09/2018 6:18 | 0         | 8015 | 8.941951      |          | -79.705864 8015 6:18:58 | 0     | 0   |
| 11/09/2018 6:19 | 4         | 8015 | 8.941921      |          | -79.705860 8015 6:19:04 | 0     | 0   |
| 11/09/2018 6:19 | 4         | 8015 | 8.941889      |          | -79.705830 8015 6:19:07 | 0     | 0   |
| 11/09/2018 6:19 | 5         | 8015 | 8.941820      |          | -79.705800 8015 6:19:13 | 0     | 0   |

**Tabla 1 Puntos GPS reportados vehículo recolector**

Una vez se elaboró la tabla se procedió abrir en la herramienta QGIS, para esto se debe ir al menú "Capa" > "Añadir capa" > "añadir capa de texto delimitado", se despliega una ventana en donde se pondrán los parámetros de entrada del archivo, el parámetro más importante son las coordenadas se debe tener claro cuales con las columnas pertenecientes a las coordenadas X/Y, para que la ubicación de la capa de información coincida con la del proyecto en general.

|                                 |                         |                                                 |           |       |                 |                     |                                                                                            |                |                    |                      | ?                        |
|---------------------------------|-------------------------|-------------------------------------------------|-----------|-------|-----------------|---------------------|--------------------------------------------------------------------------------------------|----------------|--------------------|----------------------|--------------------------|
| Navegador                       | ۸                       |                                                 |           |       |                 |                     | Nombre de archivo D:\ANDRES\Desktop\Andres\tesis 2018\KPI RUTAS QGIS\Resultados\r2 101.csv |                |                    |                      | $\mathbf{G}$             |
| Vectorial                       |                         | Nombre de la capa Ruta Camion                   |           |       |                 |                     |                                                                                            |                | Codificación UTF-8 |                      |                          |
| Ráster                          |                         | $\triangleright$ Formato de archivo             |           |       |                 |                     |                                                                                            |                |                    |                      |                          |
|                                 |                         | $\triangleright$ Opciones de registros y campos |           |       |                 |                     |                                                                                            |                |                    |                      |                          |
| 7. Texto delimitado             |                         | ▼ Definición de geometría                       |           |       |                 |                     |                                                                                            |                |                    |                      |                          |
| GeoPackage                      |                         | Coordenadas del punto                           |           |       |                 | Campo X Longitud    |                                                                                            |                |                    |                      | $\overline{\phantom{a}}$ |
|                                 |                         | ◯ Texto bien conocido (WKT)                     |           |       | Campo Y Latitud |                     |                                                                                            |                |                    |                      | $\overline{\phantom{0}}$ |
|                                 |                         | ◯ Ninguna geometría (tabla solo de atributos)   |           |       |                 |                     | Coordenadas GMS                                                                            |                |                    |                      |                          |
| PostgreSQL                      |                         | SRC de la geometría                             |           |       |                 | EPSG: 4326 - WGS 84 |                                                                                            |                |                    | $\blacktriangledown$ |                          |
|                                 |                         | ▶ Configuración de la capa<br>Datos de muestra  |           |       |                 |                     |                                                                                            |                |                    |                      |                          |
|                                 |                         | FechaHora                                       | Velocidad | Movil | Latitud         | Longitud            | FechaStr                                                                                   | mayor          | Gd                 |                      | $\lambda$                |
|                                 | 1                       | 11/09/2018 6:18 0                               |           | 8015  |                 |                     | 8.941928 -79.705850 8015 6:18:04 a.m. Vel:0                                                | о              | $\circ$            |                      |                          |
|                                 |                         |                                                 |           |       |                 |                     |                                                                                            |                | $\mathbf{0}$       |                      |                          |
|                                 | $\overline{\mathbf{2}}$ | 11/09/2018 6:18 0                               |           | 8015  |                 |                     | 8.941934 -79.705850 8015 6:18:07 a.m. Vel:0                                                | $\overline{0}$ |                    |                      |                          |
|                                 | 3                       | 11/09/2018 6:18 0                               |           | 8015  |                 |                     | 8.941934 -79.705850 8015 6:18:13 a.m. Vel:0 0                                              |                | ٥                  |                      |                          |
|                                 | 4                       | 11/09/2018 6:18 0                               |           | 8015  |                 |                     | 8.941936 -79.705860 8015 6:18:19 a.m. Vel:0                                                | $\overline{0}$ | 0                  |                      |                          |
|                                 | 5                       | 11/09/2018 6:18 0                               |           | 8015  |                 |                     | 8.941937 -79.705860 8015 6:18:25 a.m. Vel:0 0                                              |                | 0                  |                      |                          |
|                                 | 6                       | 11/09/2018 6:18 0                               |           | 8015  |                 |                     | 8.941939 -79.705860 8015 6:18:28 a.m. Vel:0 0                                              |                | o                  |                      |                          |
|                                 | 7                       | 11/09/2018 6:18 0                               |           | 8015  |                 |                     | 8.941945 -79.705860 8015 6:18:34 a.m. Vel:0 0                                              |                | $\bullet$          |                      | $\checkmark$             |
| Capa virtual<br><b>WMS/WMTS</b> |                         |                                                 |           |       |                 |                     |                                                                                            |                |                    |                      |                          |
| Servidor de mapas ArcGIS        |                         |                                                 |           |       |                 |                     |                                                                                            |                |                    |                      | Avuda                    |

**Ilustración 14 Crear capa a partir de archivo .csv**

Después de importar la tabla a la herramienta QGIS esta identifica cada atributo como un punto, y lo ubica geográficamente en el proyecto como una nueva capa de información y se visualiza en el panel de capas con el nombre que previamente se estableció al subir el archivo.

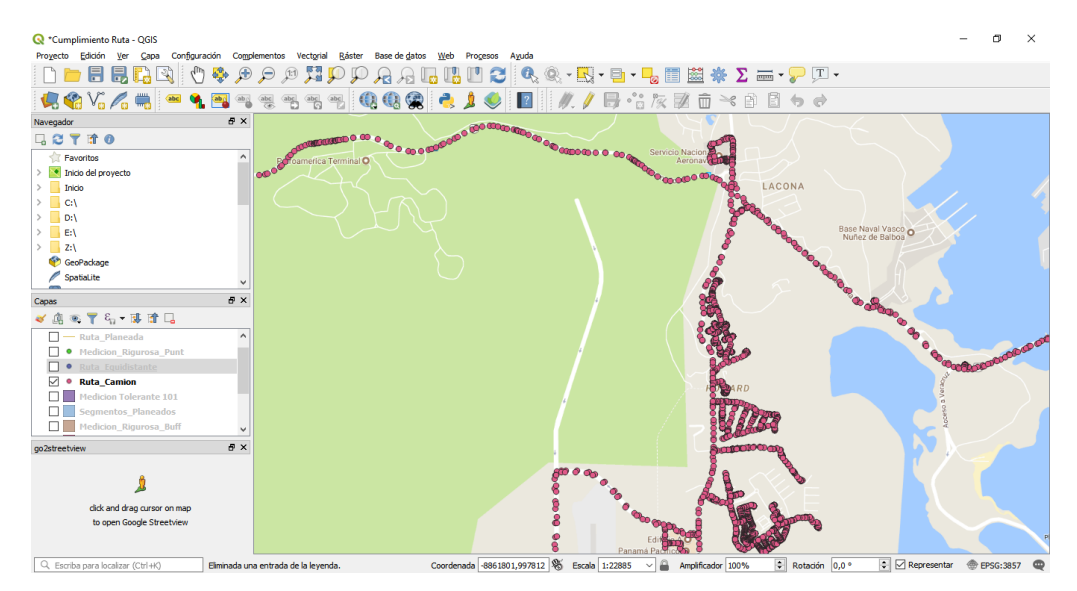

**Ilustración 15 Capa Puntos vehículo 8015**

Para que esta quede guardada como una capa de información geográfica se procedió a dar click derecho en el panel de capas a la de nombre "Ruta Camión" se da la opción "Guardar como", se definió nombre, ubicación y sistema de coordenadas de la capa.

• **Medición Tolerante** Esta capa de información se realizó con el fin de medir la cantidad de puntos del camión que están en cada segmento del Buffer Segmentos Planeados, para esto se procedió en la herramienta QGIS a seleccionar en la barra menú la opción "Vectorial" > "Herramienta de análisis" > "Contar puntos en polígono" allí se despliega una nueva ventana en la que se definen las capas entrada y el lugar de almacenamiento de la nueva capa.

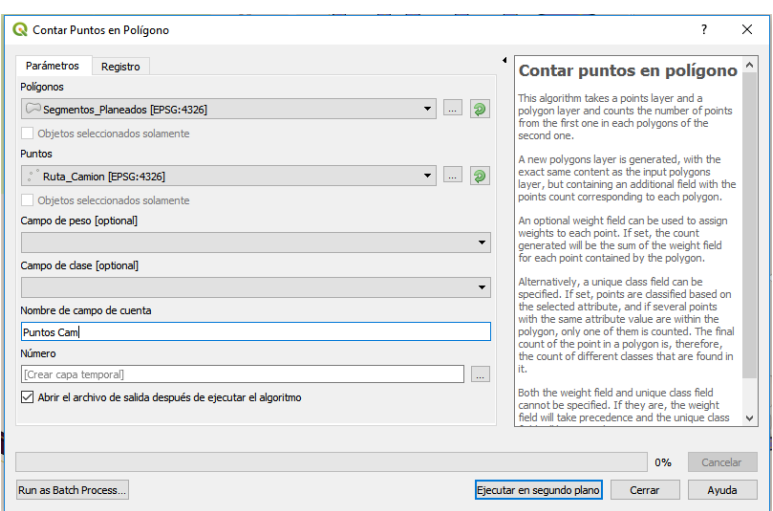

**Ilustración 16 Creación capa Medición Tolerante**

Una vez se ejecuta la función el resultado es una nueva capa de información, en la que en su tabla de atributos se logra observar la cantidad de puntos del GPS del vehículo recolector que están en cada segmento del Buffer.

|        |                | Medicion Tolerante:: Objetos totales: 72, Filtrados: 72, Seleccionados: 0 |                   |           |               | X<br>п             |   |
|--------|----------------|---------------------------------------------------------------------------|-------------------|-----------|---------------|--------------------|---|
|        |                | $\geq$ g                                                                  |                   | og.       | 흔<br>m        | Q                  |   |
|        | <b>LAYER</b>   | <b>RUTA</b>                                                               | <b>TIPO LINEA</b> | ID Buffer | Actividad     | <b>Puntos Cam</b>  | ۸ |
| 1      | Segmento 34    | 101                                                                       | 1                 |           | 35 Recoger    | 151                |   |
| 2      | Segmento 33    | 101                                                                       | 1                 |           | 34 Recoger    | 13                 |   |
| 3      | Segmento 36    | 101                                                                       | 1                 |           | 37 No recoger | 34                 |   |
| 4      | Segmento 35    | 101                                                                       | 1                 |           | 36 No recoger | 3                  |   |
| 5      | Segmento 38    | 101                                                                       | 1                 |           | 39 Recoger    | 107                |   |
| 6      | Segmento 37    | 101                                                                       | 1                 |           | 38 Recoger    | 61                 |   |
| 7      | Seamento 40    | 101                                                                       | 1                 |           | 41 Recoger    | 40                 |   |
| 8      | Segmento 39    | 101                                                                       | 1                 |           | 40 Recoger    | 24                 |   |
| 9      | Segmento 58    | 101                                                                       | 1                 |           | 59 Recoger    | 9                  |   |
| 10     | Segmento 57    | 101                                                                       | 1                 |           | 58 Recoger    | 116                |   |
|        | 11 Segmento 60 | 101                                                                       | 1                 |           | 61 Recoger    | 16                 |   |
|        | 12 Segmento 59 | 101                                                                       | 1                 |           | 60 Recoger    | 68                 |   |
|        | 13 Segmento 62 | 101                                                                       | 1                 |           | 63 Recoger    | 81                 |   |
| $\leq$ | 14 Segmento 61 | 101                                                                       | 1                 |           | 62 Recoger    | 85<br>$\mathbf{r}$ | ٧ |
|        |                | Mostrar todos los objetos espaciales.                                     |                   |           |               | E                  |   |

**Ilustración 17 Capa Medición Tolerante**

• **Indicador de Cumplimiento** La medición del cumplimiento del servicio de recolección de residuos, para el método riguroso se definió con la siguiente formula:

$$
Cumplimiento = \frac{\sum Segments \, Planeados \,con \,Puntos \,Camin > 0}{Total \, Segments \,Planeados}
$$

Para realizar dicha fórmula se procedió hacer uso de la herramienta RStudio con la función de la figura N° 18.

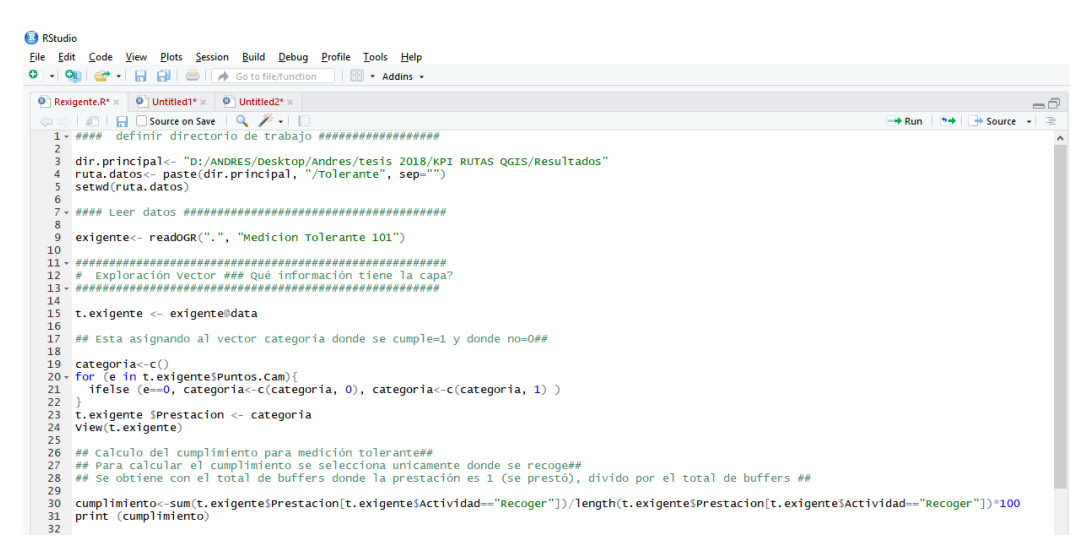

**Ilustración 18 Consola RStduio Calculo Indicador de Cumplimiento Tolerante**

## **5.2.2.2 Medición Rigurosa**

• **Importar capas geográficas** Se procedió a importar las capas entregadas por el área de tecnología de Aseo Capital S.A. tales como "Malla Vial", "Arraijan Región" "Macro Recolección", para esto en QGIS se debe ir a la barra menú en la opción "capa" > "añadir capa" > "añadir capa vectorial".

| Q *Cumplimiento Ruta - QGIS<br>Proyecto<br>Edición<br>Ver |               | Capa Configuración Complementos Vectorial Ráster Base de datos |                        | Web Procesos<br>Ayuda                                                                                                    |  |                      |
|-----------------------------------------------------------|---------------|----------------------------------------------------------------|------------------------|----------------------------------------------------------------------------------------------------|--|----------------------|
| -88                                                       |               | Administrador de fuentes de gatos                              |                        | ・以・目・呪■歯※Σ=・アロ・                                                                                                    |  |                      |
|                                                           |               | Crear capa                                                     | ٠                      |                                                                                                    |  |                      |
| 東省V24                                                     |               | Añadr capa                                                     |                        | $\blacktriangleright$ $\bigvee_{\Omega}$ Añadir capa vectorial<br>Control +Mayúsculas +V                                      |  |                      |
| Navegador                                                 |               | Empotrar capas y grupos                                        |                        | Añadr capa ráster<br>Control+Mayúsculas+R                                                                                     |  |                      |
| <b>LETTO</b>                                              |               | Añadr desde archivo de definición de capa                      |                        | Aladr capa de texto delmitado                                                                                                 |  |                      |
| Favoritos                                                 |               | Coolar estilo                                                  |                        | Añadir capas PostGIS<br>Control +Mayúsculas +D                                                                                |  |                      |
| > Inicio del proyecto                                     |               | Pegar estilo                                                   |                        | Añadr capa Spatial.ite<br>Control +Mayúsculas +L                                                                              |  |                      |
| Inicio                                                    |               |                                                                |                        | Añadr capa espacial de MSSOL<br>Control+Mayúsculas+M                                                                          |  |                      |
| Cil                                                       |               | Copiar capa                                                    |                        | Añadr capa DB2 Spatial<br>Control+Mayúsculas+2                                                                                |  |                      |
| Dil                                                       |               | Pegar capa/grupo                                               |                        | Añadr capa espacial de Orade<br>Control +Mayúsculas +V                                                                        |  | Esclusas de Miraflor |
| E:V<br>><br>$>$ $2i$                                      |               | Abrir tabla de atributos                                       | F6                     | Añadr/Editar capa virtual                                                                                                    |  |                      |
| <sup>6</sup> GeoPackage                                   |               | Conmutar edición                                               |                        | Añadr capa VIMS/WMTS<br>Control +Mayúsculas +W                                                                                |  |                      |
| Spatialite                                                |               | Guardar cambios de la capa                                     |                        | Añadr capa MapServer de ArcGIS                                                                                                |  |                      |
| <b>PostGIS</b>                                            |               | Ediciones actuales                                             |                        | Agregar capa WCS                                                                                                    |  |                      |
| <b>B</b> MSSQL                                            |               | Guardar como                                                   |                        | Añadir capa WFS                                                                                                    |  |                      |
| O Orade                                                   |               | Guardar como archivo de definición de capa                     |                        | Añadr capa FeatureServer de ArcGIS                                                                                            |  |                      |
| <b>END</b> DB2                                            |               | Elminar capa/grupo                                             | Control+E              |                                                                                                    |  |                      |
| <b><i>CR WMS/WMTS</i></b><br>$\times$ 60 $\times$ 7146    |               | Duplicar capa(s)                                               |                        |                                                                                                    |  |                      |
| Capas                                                     |               | Establecer visibilidad de escala de capaís)                    |                        |                                                                                                    |  |                      |
| $\mathbf{X}$ $\mathbf{Y}$ $\mathbf{C}_0$ $\mathbf{Y}$     |               | Establecer SRC de la capa(s)                                   | Control +Mayúsculas +C |                                                                                                    |  |                      |
| øı<br><b>Macro_Recol</b>                                  |               | Establecer SRC del proyecto a partir de capa                   |                        |                                                                                                    |  |                      |
| 罓<br>Arraijan regi                                        |               | Propiedades                                                    |                        |                                                                                                    |  |                      |
| ▽ 2 Google Maps                                           |               | Filtrar                                                        | Control+F              |                                                                                                    |  |                      |
|                                                           |               | Etiquetado                                                     |                        |                                                                                                    |  |                      |
| go2streetview                                             | $\frac{1}{2}$ | Mostrar en Vista General                                       |                        |                                                                                                    |  |                      |
|                                                           | $\infty$      | Mostrar Todo en Vista General                                  |                        |                                                                                                    |  |                      |
| dick and drac                                             | $\infty$      | Ocultar Todo en Vista General                                  |                        |                                                                                                    |  |                      |
| to open Google Streetview                                 |               |                                                                |                        |                                                                                                    |  |                      |
| Q. Escriba para localizar (Ctrl+K)                        |               | Elminada una entrada de la leyenda.                            |                        | Coordenada -8887896, 1007891 % Escala 1:97324<br>C Representar @ EPSG:3857<br>Amplificador 100%<br>C Rotación 0,0 °<br>$\sim$ |  | $\bullet$            |

**Ilustración 19 Añadir capa vectorial QGiS**

• **Generación capa Ruta Planeada** Para ello ha sido necesario elaborar una cartografía con la delimitación de la zona de estudio, se ha obtenido mediante una selección por atributos desde la capa de Macro Recolección, seleccionando el atributo 101.

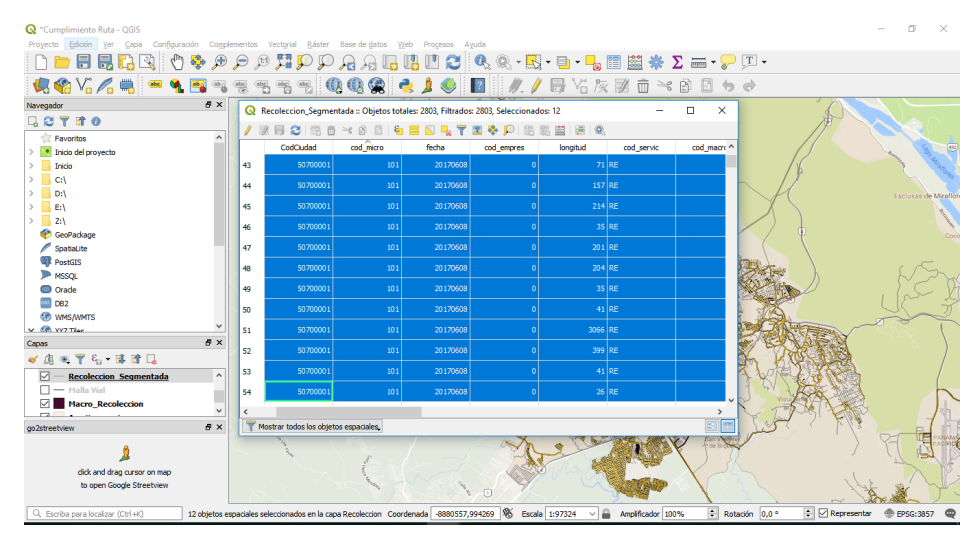

**Ilustración 20 Selección por atributos QGiS**

Una vez se tiene seleccionado el atributo en la capa fuente se procede a crear una nueva capa geográfica para esto se va al menú "capa" > "Guardar como", allí se despliega una nueva ventana en la que se define la ruta de almacenamiento, el nombre de la nueva capa, el sistema de referencia de coordenadas que para el caso de estudio son "WGS84" y se debe dar check en la casilla que dice "Guardar solo objetos espaciales seleccionados".

|                                          | Cumplimiento Ruta - QGIS                  |                                                                                                  |                                                                                             |                          |        |                                                                                                    |                              | Ō.                                   | $\times$   |
|------------------------------------------|-------------------------------------------|--------------------------------------------------------------------------------------------------|---------------------------------------------------------------------------------------------|--------------------------|--------|----------------------------------------------------------------------------------------------------|------------------------------|--------------------------------------|------------|
| Proyecto                                 | Edición Ver                               | Capa Configuración Complementos Vectorial Ráster Base de datos                                   |                                                                                             | Web Procesos Ayuda       |        |                                                                                                    |                              |                                      |            |
|                                          | BBCQ                                      | $\ell_{\rm lab}$<br>$\bullet$ $\bullet$                                                          | $\mathfrak{g} \otimes \mathfrak{g}$<br>₽                                                    |                          |        | <b>AALBUCQQ: 4:5-5-58 出生X H-P H-</b>                                                                                                    |                              |                                      |            |
|                                          | $V_{\alpha}$ $\sim$ $\alpha$              | $\bullet$ $\bullet$<br>10 0 0 0                                                                  | abel <sub>o</sub><br>$\oplus$                                                               | $\ddot{c}$<br>\$         | 2      | ■暑友ヹ立ヾョ目ゎゎ                                                                                                    |                              |                                      |            |
| Navegador                                | <b>Q</b> Guardar capa vectorial como      |                                                                                                  |                                                                                             | ×                        |        | Selector de sistema de referencia de coordenadas                                                                                                    |                              | $\times$<br>$\overline{\phantom{a}}$ |            |
| Q<br><b>Fav</b>                          | Formato                                   | Archivo shape de ESRI                                                                            |                                                                                             | $\overline{\phantom{a}}$ |        | Seleccionar el sistema de referencia de coordenadas para el archivo vectorial. Los puntos de datos se<br>transformarán desde el sistema de referencia de coordenadas de la capa. |                              |                                      |            |
| $> 1$ + Inic                             |                                           |                                                                                                  |                                                                                             |                          |        |                                                                                                    |                              |                                      | 852        |
| Inic                                     |                                           | Nombre de archivo DRES/Desktoo/Andres/tesis 2018/KPI RUTAS OGIS/Resultados/Ruta Planeada.shp (E) |                                                                                             | $\sim$                   |        |                                                                                                    |                              |                                      |            |
| C <sub>i</sub>                           | Nombre de la capa                         |                                                                                                  |                                                                                             |                          |        | Filtrar $Q$                                                                                                    |                              |                                      |            |
| D:V<br>$\mathcal{L}$                     | <b>SRC</b>                                | EPSG: 4326 - WGS 84                                                                              |                                                                                             | $\blacksquare$           |        | Sistemas de referencia de coordenadas usados recientemente                                                                                                    |                              |                                      | - Miraflor |
| E:\<br>$\rightarrow$ 1                   |                                           |                                                                                                  |                                                                                             |                          |        | Sistema de referencia de coordenadas                                                                                                    | TD de la autoridad           |                                      |            |
| z:V<br>$\mathcal{L}$<br><sup>6</sup> Get | Codificación                              |                                                                                                  | LITE-8                                                                                      | $\overline{\phantom{a}}$ |        | Panama-Colon 1911 / Panama Lambert<br><b>WGS 84</b>                                                                                                    | FPSG: 5469<br>EPSG: 4326     |                                      |            |
| ø<br>Soa                                 |                                           | Guardar sólo los obtetos espaciales seleccionados                                                |                                                                                             |                          | بمسحد  |                                                                                                    |                              |                                      |            |
| <b>OF</b> Pos                            | Añadir archivo quardado al mapa           |                                                                                                  |                                                                                             |                          |        |                                                                                                    |                              |                                      |            |
| <b>ID MSS</b>                            |                                           | > Seleccione campos a exportar y sus opciones de exportación                                     |                                                                                             |                          |        |                                                                                                    |                              |                                      |            |
| $\Box$ Ora                               | <b>v</b> Geometria                        |                                                                                                  |                                                                                             |                          |        | $\epsilon$                                                                                                    |                              |                                      |            |
| <b>co</b> DBI<br>60 WM                   | Tipo de geometría                         |                                                                                                  | <b>Automático</b>                                                                           | ٠                        |        | Sistemas de referencia de coordenadas del mundo                                                                                                    |                              | Esconder SRC obsoletos               |            |
| $\times$ 68 $\times$                     | Forzar multi tipo                         |                                                                                                  |                                                                                             |                          |        | Sistema de referencia de coordenadas                                                                                                    | TD de la autoridad           |                                      |            |
| Capas                                    | Incluir dimensión Z                       |                                                                                                  |                                                                                             |                          |        | <b>WGS 66</b>                                                                                                    | <b>EPSG: 4760</b>            |                                      |            |
| $\preccurlyeq$ 4                         | $\triangleright$ Extensión (actual: capa) |                                                                                                  |                                                                                             |                          |        | <b>WGS 72</b>                                                                                                    | FPSG: 4322                   |                                      |            |
| ☑                                        | ▼ Opciones de capa                        |                                                                                                  |                                                                                             |                          |        | WGS 72BF                                                                                                    | FPSG: 4324                   |                                      |            |
| ☑                                        |                                           |                                                                                                  |                                                                                             |                          |        | <b>WGS 84</b>                                                                                                    | FPSG: 4326                   |                                      |            |
| '⊠™                                      | RESIZE NO                                 |                                                                                                  |                                                                                             | $\cdot$                  |        | $\epsilon$                                                                                                    |                              |                                      |            |
| go2streetvk                              | <b>SHPT</b>                               |                                                                                                  |                                                                                             | $\cdot$                  |        | SRC seleccionado   WGS 84                                                                                                    |                              |                                      |            |
|                                          | $\triangleright$ Opciones personalizadas  |                                                                                                  |                                                                                             |                          |        | Extension: -180.00, -90.00, 180.00, 90.00<br>Proi4: +proi=longlat +datum=WGS84 +no defs                                                                                          |                              |                                      |            |
|                                          |                                           |                                                                                                  | Aceptar                                                                                     | Cancelar<br>Avuda        | $\Box$ |                                                                                                    | Cancelar<br>Aceptar          | Avuda                                |            |
|                                          | Q. Escriba para localizar (Ctrl+K)        |                                                                                                  | 12 objetos espaciales seleccionados en la capa Recolección Coordenada   -8887226, 1009384 % |                          |        | 圛<br>Escala 1:97324 $\vee$ A<br>Amplificador 100%                                                                                                    | Representar<br>Rotación 0.0° | EPSG: 3857                           |            |

**Ilustración 21 Generación capa Ruta Planeada**

Una vez se realiza el procedimiento se genera una nueva capa de información que para el caso es solo la micro ruta en la que se enfoca el estudio.

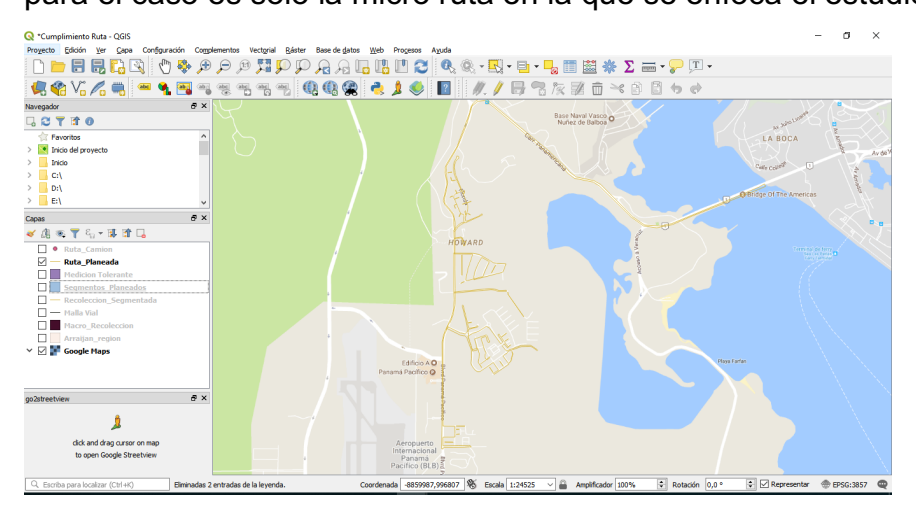

**Ilustración 22 Capa geográfica Ruta Planeada**

• **Generación capa Ruta Equidistantes** La idea de volver la Ruta Ejecutada en puntos equidistantes separados cada 25 m es para lograr tener una mayor cobertura en la medición de la prestación del servicio, se hace necesario utilizar la herramienta RStudio para que estos se generen de esta forma ya que la herramienta QGIS se limita a realizar esta función dejando los puntos no equidistantes, una vez se tiene claridad que RStudio permite hacer dicha tarea, en el mismo se procede a ejecutar la función contenida en la figura N° 23.

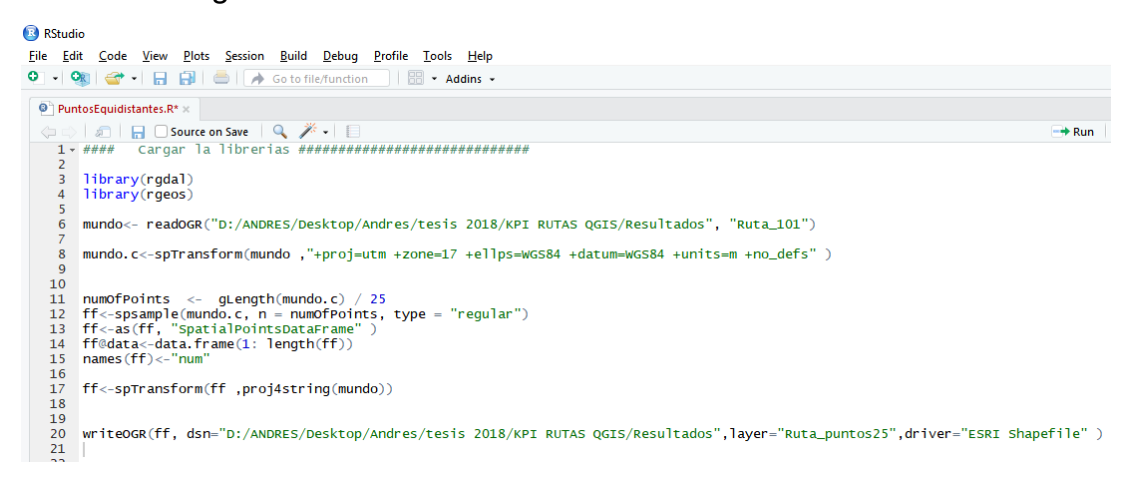

#### **Ilustración 23 Consola RStduio Generación Capa Ruta Equidistante**

El resultado de ejecutar esta función es una capa de puntos equidistantes así:

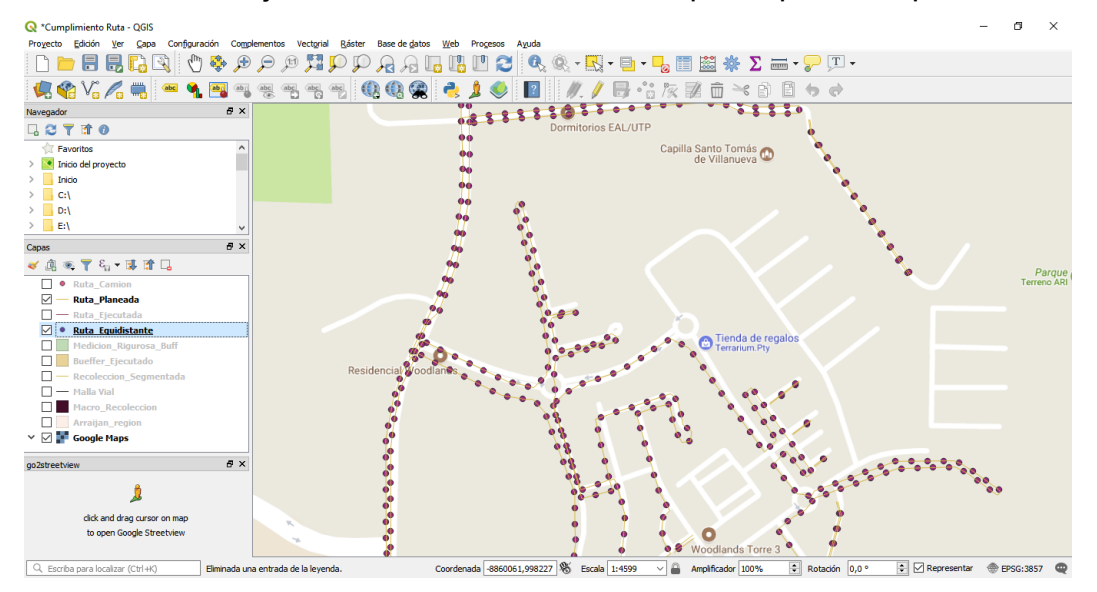

61 **Ilustración 24 Capa Ruta Equidistante**

• **Generación capa Ruta Camión** Esta capa se creara con la información del recorrido del vehículo y la fuente de información es los puntos que arroja el GPS, para esto se crea una tabla en archivo .csv en donde se va a registrar los atributos de la capa a crear tales como coordenadas y datos de interés en general.

A continuación se evidencia una muestra de la tabla que se convirtió en capa geográfica y corresponde al recorrido del vehículo identificado como 8015 el día 11 de septiembre del 2018.

| FechaHora       | Velocidad |      | Movil Latitud | Longitud | FechaStr                | mayor | Gid |
|-----------------|-----------|------|---------------|----------|-------------------------|-------|-----|
| 11/09/2018 6:18 | 0         | 8015 | 8.941928      |          | -79.705850 8015 6:18:04 |       | 0   |
| 11/09/2018 6:18 | 0         | 8015 | 8.941934      |          | -79.705850 8015 6:18:07 | 0     | 0   |
| 11/09/2018 6:18 | 0         | 8015 | 8.941934      |          | -79.705850 8015 6:18:13 | o     | 0   |
| 11/09/2018 6:18 | 0         | 8015 | 8.941936      |          | -79.705860 8015 6:18:19 | 0     | 0   |
| 11/09/2018 6:18 | 0         | 8015 | 8.941937      |          | -79.705860 8015 6:18:25 | 0     | 0   |
| 11/09/2018 6:18 | 0         | 8015 | 8.941939      |          | -79.705860 8015 6:18:28 | O     | 0   |
| 11/09/2018 6:18 | 0         | 8015 | 8.941945      |          | -79.705860 8015 6:18:34 | 0     | 0   |
| 11/09/2018 6:18 | 0         | 8015 | 8.941947      |          | -79.705860 8015 6:18:37 | 0     | 0   |
| 11/09/2018 6:18 | 0         | 8015 | 8.941952      |          | -79.705864 8015 6:18:43 | O     | 0   |
| 11/09/2018 6:18 | 0         | 8015 | 8.941951      |          | -79.705864 8015 6:18:49 | 0     | 0   |
| 11/09/2018 6:18 | 0         | 8015 | 8.941951      |          | -79.705864 8015 6:18:52 | 0     | 0   |
| 11/09/2018 6:18 | 0         | 8015 | 8.941951      |          | -79.705864 8015 6:18:58 | O     | 0   |
| 11/09/2018 6:19 | 4         | 8015 | 8.941921      |          | -79.705860 8015 6:19:04 | 0     | 0   |
| 11/09/2018 6:19 | 4         | 8015 | 8.941889      |          | -79.705830 8015 6:19:07 | 0     | 0   |
| 11/09/2018 6:19 | 5         | 8015 | 8.941820      |          | -79.705800 8015 6:19:13 | 0     | 0   |
|                 |           |      |               |          |                         |       |     |

**Tabla 2 Puntos GPS reportados vehículo recolector**

Una vez se elaboró la tabla se procedió abrir en la herramienta QGIS, para esto se debe ir al menú "Capa" > "Añadir capa" > "añadir capa de texto delimitado", se despliega una ventana en donde se pondrán los parámetros de entrada del archivo, el parámetro más importante son las coordenadas se debe tener claro cuales con las columnas pertenecientes a las coordenadas X/Y, para que la ubicación de la capa de información coincida con la del proyecto en general.

| Administrador de fuentes de datos   Texto delimitado |                         |                                               |           |       |         |                     |                                                                                            |                          |           |                    | ?                        | $\times$ |
|------------------------------------------------------|-------------------------|-----------------------------------------------|-----------|-------|---------|---------------------|--------------------------------------------------------------------------------------------|--------------------------|-----------|--------------------|--------------------------|----------|
| Navegador                                            |                         |                                               |           |       |         |                     | Nombre de archivo D:\ANDRES\Desktop\Andres\tesis 2018\KPI RUTAS QGIS\Resultados\r2 101.csv |                          |           |                    | $\mathfrak{S}$           |          |
| Vectorial                                            |                         | Nombre de la capa Ruta_Camion                 |           |       |         |                     |                                                                                            |                          |           | Codificación UTF-8 |                          | $\cdot$  |
| Ráster                                               |                         | <b>D</b> Formato de archivo                   |           |       |         |                     |                                                                                            |                          |           |                    |                          |          |
|                                                      | ь                       | Opciones de registros y campos                |           |       |         |                     |                                                                                            |                          |           |                    |                          |          |
| Texto delimitado                                     | ▼                       | Definición de geometría                       |           |       |         |                     |                                                                                            |                          |           |                    |                          |          |
| GeoPackage                                           |                         | Coordenadas del punto                         |           |       |         | Campo X Longitud    |                                                                                            |                          |           |                    | $\overline{\phantom{a}}$ |          |
|                                                      |                         | ◯ Texto bien conocido (WKT)                   |           |       |         | Campo Y Latitud     |                                                                                            |                          |           |                    |                          |          |
| SpatiaLite                                           |                         | ○ Ninguna geometría (tabla solo de atributos) |           |       |         |                     | Coordenadas GMS                                                                            |                          |           |                    |                          |          |
| PostgreSQL                                           |                         | SRC de la geometría                           |           |       |         | EPSG: 4326 - WGS 84 |                                                                                            |                          |           |                    | $\blacktriangledown$     |          |
| <b>MSSOL</b>                                         |                         | Configuración de la capa<br>Datos de muestra  |           |       |         |                     |                                                                                            |                          |           |                    |                          |          |
| Oracle                                               |                         | FechaHora                                     | Velocidad | Movil | Latitud | Longitud            | FechaStr                                                                                   | mayor                    | Gid       |                    | ۰                        |          |
| DB <sub>2</sub>                                      | 1                       | 11/09/2018 6:18 0                             |           | 8015  |         |                     | 8.941928 -79.705850 8015 6:18:04 a.m. Vel:0                                                | ٥                        | ٥         |                    |                          |          |
|                                                      | $\overline{\mathbf{2}}$ | 11/09/2018 6:18 0                             |           | 8015  |         |                     | 8.941934 -79.705850 8015 6:18:07 a.m. Vel:0                                                | o                        | o         |                    |                          |          |
| Capa virtual                                         | з                       | 11/09/2018 6:18 0                             |           | 8015  |         |                     | 8.941934 -79.705850 8015 6:18:13 a.m. Vel:0                                                | $\overline{\phantom{a}}$ | $\bullet$ |                    |                          |          |
|                                                      | 4                       | 11/09/2018 6:18 0                             |           | 8015  |         |                     | 8.941936 -79.705860 8015 6:18:19 a.m. Vel:0 0                                              |                          | ٥         |                    |                          |          |
| WMS/WMTS                                             | 5                       | 11/09/2018 6:18 0                             |           | 8015  |         |                     | 8.941937 -79.705860 8015 6:18:25 a.m. Vel:0 0                                              |                          | ٥         |                    |                          |          |
| <b>WCS</b>                                           | 6                       | 11/09/2018 6:18 0                             |           | 8015  |         |                     | 8.941939 -79.705860 8015 6:18:28 a.m. Vel:0 0                                              |                          | ٥         |                    |                          |          |
|                                                      | 7                       | 11/09/2018 6:18 0                             |           | 8015  |         |                     | 8.941945 -79.705860 8015 6:18:34 a.m. Vel:0 0                                              |                          | ٥         |                    | $\checkmark$             |          |
| <b>WFS</b>                                           |                         |                                               |           |       |         |                     |                                                                                            |                          |           |                    |                          |          |
| Servidor de mapas ArcGIS                             |                         |                                               |           |       |         |                     |                                                                                            |                          |           |                    |                          |          |
| Servidor de objetos ArcGIS                           | v                       |                                               |           |       |         |                     |                                                                                            | Cerrar                   |           | Añadir             | Avuda                    |          |

**Ilustración 25 Crear capa a partir de archivo .csv**

Después de importar la tabla a la herramienta QGIS esta identifica cada atributo como un punto, y lo ubica geográficamente en el proyecto como una nueva capa de información y se visualiza en el panel de capas con el nombre que previamente se estableció al subir el archivo.

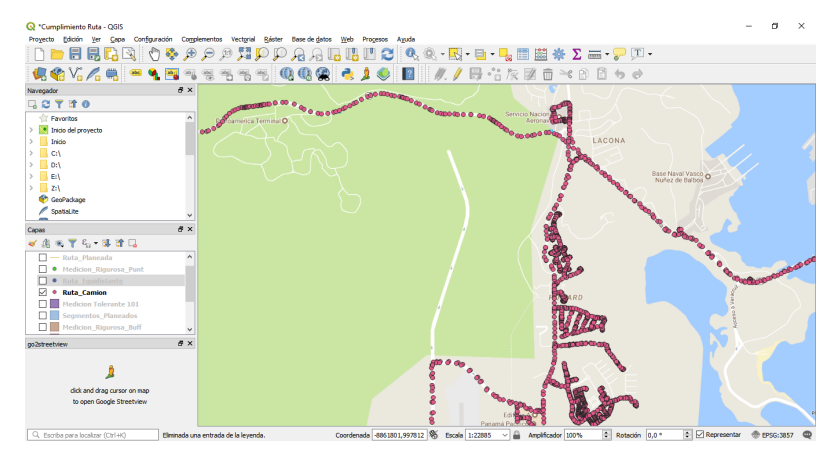

**Ilustración 26 Capa Puntos vehículo 8015**

Para que esta quede guardada como una capa de información geográfica se procedió a dar click derecho en el panel de capas a la de nombre "Ruta Camión" se da la opción "Guardar como", se definió nombre, ubicación y sistema de coordenadas de la capa.

• **Generación capa Ruta Ejecutada** Esta capa es de tipo línea y se genera para que en la siguiente etapa se logre ejecutar un buffer de un único segmento. Para la generación de la capa tipo línea se procedió en la herramienta QGIS a seleccionar en la barra menú la opción "Procesos" > "Caja de Herramientas", una vez se realiza este paso se desplegara en la parte derecha del aplicativo una ventana en la cual se procederá a buscar la opción "SAGA" > "Vector line tools" > "Convert points to line(s)", se seleccionan los parámetros de entrada como capa de entrada que para el caso será "Ruta Camión" y la ruta para guardar la nueva capa de información.

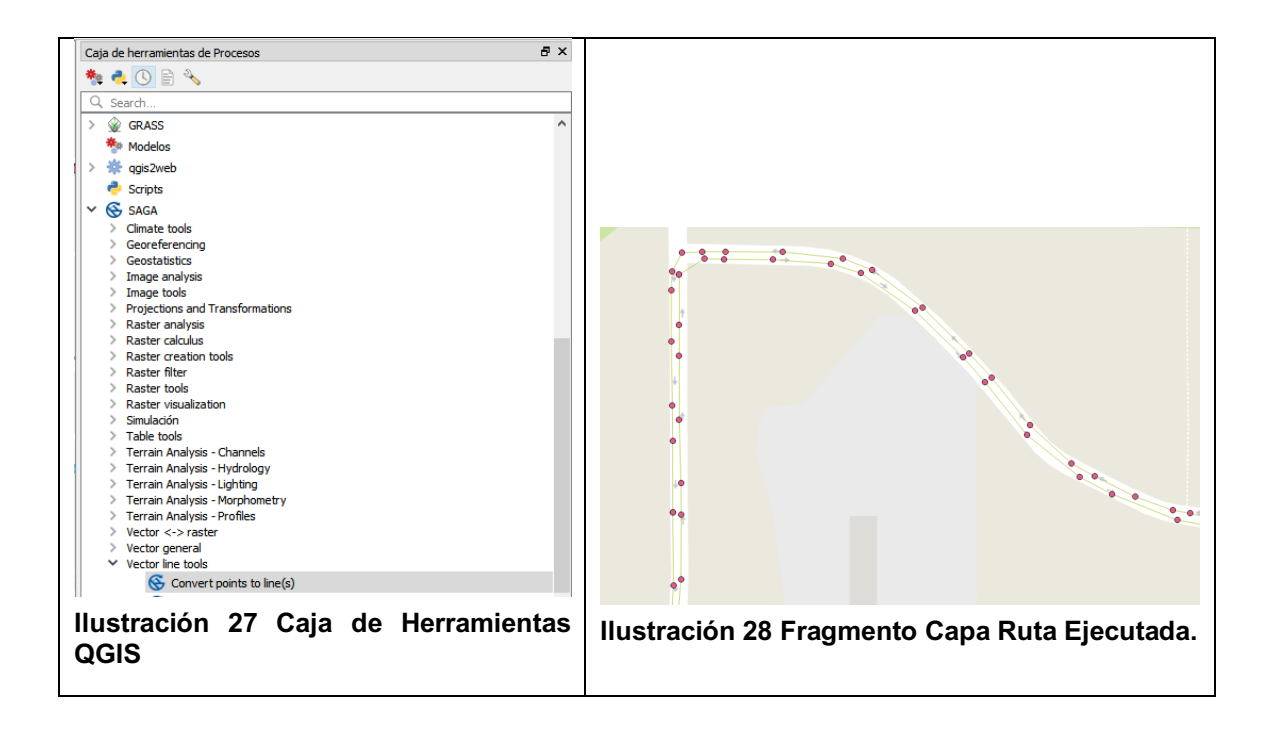

• **Generación capa Buffer Ejecutada** Para la generación de la capa tipo buffer se procedió en la herramienta QGIS a seleccionar en la barra menú la opción "Vectorial" > "Herramienta de geoproceso" > "Buffer", se seleccionan los parámetros de entrada como capa de entrada que para el caso será "Ruta Ejecutada", distancia que es de 15 metros.

| Cumplimiento Ruta - QGIS<br>Proyecto Edición Ver Capa Configuración Complementos Vectorial Ráster Base-de-datos Web Procesos Ayuda |            |                                                                          |                                        |                                            |                                  |                |                                                 | $\times$<br>п                |
|----------------------------------------------------------------------------------------------------|------------|--------------------------------------------------------------------------|----------------------------------------|--------------------------------------------|----------------------------------|----------------|-------------------------------------------------|------------------------------|
|                                                                                                    |            |                                                                          |                                        |                                            |                                  |                |                                                 |                              |
| 读给V:乙巳 ●9.国气                                                                                                    |            | $\frac{\Delta \mathbf{b} \mathbf{c}}{\ \mathbf{c}\ }$<br>$rac{abc}{(a)}$ |                                        |                                            |                                  |                |                                                 |                              |
| Navegador                                                                                                    | $B \times$ |                                                                          |                                        |                                            |                                  |                |                                                 |                              |
| <b>Q27 10</b>                                                                                                    |            |                                                                          |                                        |                                            |                                  |                |                                                 |                              |
| Favoritos                                                                                                    |            |                                                                          |                                        |                                            |                                  |                |                                                 |                              |
| > Inicio del proyecto                                                                                                    |            |                                                                          |                                        |                                            |                                  |                |                                                 | <b>Grand Panoramic View</b>  |
| Inido                                                                                                    |            |                                                                          |                                        |                                            |                                  |                |                                                 |                              |
| C:                                                                                                    |            |                                                                          |                                        |                                            |                                  |                |                                                 |                              |
| D:\                                                                                                    |            |                                                                          |                                        |                                            |                                  |                |                                                 |                              |
| E:V<br>$\rightarrow$                                                                                                    |            |                                                                          | Hijo del Carpinte                      |                                            |                                  |                |                                                 |                              |
| Capas                                                                                                    | $B \times$ |                                                                          |                                        |                                            |                                  |                |                                                 |                              |
| ◆恋恋了ら→藤茸口                                                                                                    |            |                                                                          |                                        |                                            |                                  |                |                                                 |                              |
| п<br><b>•</b> Ruta Camion                                                                                                    |            |                                                                          |                                        |                                            |                                  |                |                                                 |                              |
| - Ruta_Planeada<br>п                                                                                                    |            |                                                                          |                                        |                                            |                                  |                |                                                 |                              |
| ☑<br>Ruta_Ejecutada                                                                                                    |            |                                                                          |                                        |                                            |                                  |                |                                                 |                              |
| ☑<br><b>Bueffer Ejecutado</b>                                                                                                    |            |                                                                          | UTP Escuela de<br>Aviación y Logística |                                            |                                  |                |                                                 |                              |
| - Recoleccion_Segmentada                                                                                                    |            |                                                                          |                                        |                                            |                                  |                |                                                 |                              |
| $\Box$ $\blacksquare$ Malla Vial                                                                                                   |            |                                                                          |                                        |                                            |                                  |                |                                                 |                              |
| Macro Recoleccion                                                                                                    |            |                                                                          |                                        |                                            |                                  |                |                                                 |                              |
| Arraijan region<br>п                                                                                                    |            |                                                                          |                                        |                                            |                                  |                |                                                 |                              |
| $\vee$ $\boxdot$ $\blacksquare$ Google Maps                                                                                        |            |                                                                          |                                        |                                            |                                  |                |                                                 |                              |
|                                                                                                    |            |                                                                          |                                        |                                            |                                  |                |                                                 |                              |
|                                                                                                    |            |                                                                          |                                        |                                            |                                  |                |                                                 |                              |
|                                                                                                    | $B \times$ |                                                                          |                                        |                                            |                                  |                |                                                 |                              |
| go2streetview                                                                                                    |            |                                                                          |                                        |                                            |                                  | Parque O       |                                                 |                              |
|                                                                                                    |            |                                                                          |                                        |                                            |                                  |                |                                                 |                              |
|                                                                                                    |            |                                                                          | Residencial Woodlan                    |                                            |                                  |                |                                                 |                              |
| click and drag cursor on map                                                                                                    |            |                                                                          |                                        |                                            |                                  |                |                                                 |                              |
| to open Google Streetview                                                                                                    |            |                                                                          |                                        |                                            |                                  |                |                                                 |                              |
| Q. Escriba para localizar (Ctrl+K)                                                                                                 |            | Elminada una entrada de la levenda.                                      |                                        | Coordenada -8860177,999534 % Escala 1:9197 | ≙<br>Amplificador 100%<br>$\sim$ | Rotación 0,0 ° | $\left\vert \div\right\vert$ $\Box$ Representar | <b><sup></sup></b> EPSG:3857 |

**Ilustración 29 Capa Buffer Ejecutado**

• **Medición Exigente** Esta capa de información se realizó con el fin de medir la cantidad de puntos de la Ruta Equidistante que cruzan en el Buffer Ejecutado, para esto se procedió en la herramienta QGIS a seleccionar en la barra menú la opción "Vectorial" > "Herramienta de análisis" > "Contar puntos en polígono" allí se despliega una nueva ventana en la que se definen las capas entrada y el lugar de almacenamiento de la nueva capa.

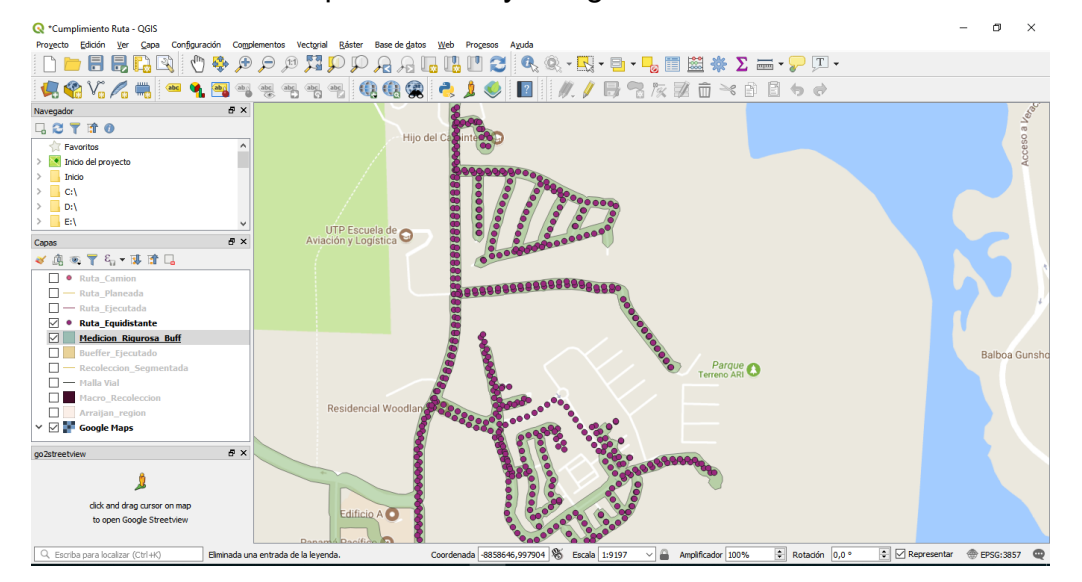

**Ilustración 30 Capa Medición Exigente**

• **Indicador de Cumplimiento** La medición del cumplimiento del servicio de recolección de residuos, para el método riguroso se definió con la siguiente formula:

 $\textit{Cumplimiento} = \frac{\sum \textit{puntos dentro del buffer}}{\textit{Total puntos ruta equidistantes}} * 100$ 

Para realizar dicha fórmula se procedió hacer uso de la herramienta RStudio con la función de la figura N° 31.

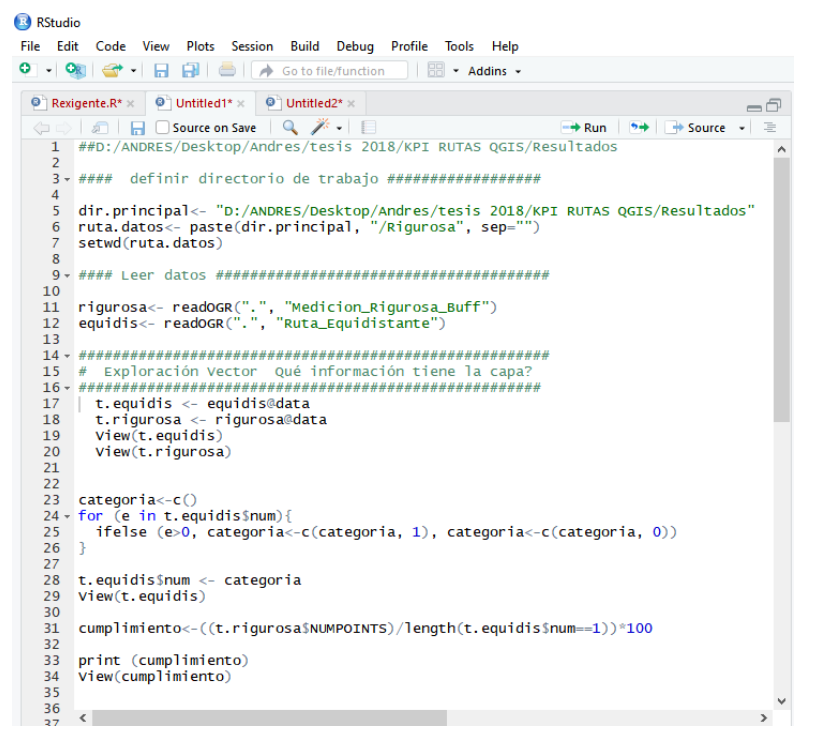

**Ilustración 31 Consola RStduio Calculo Indicador de Cumplimiento Riguroso**

### **6. RESULTADOS**

### **6.1 RESULTADO FINAL**

Se desarrollaron dos herramientas que permiten la medición del cumplimiento para fines diferentes con tolerancias diferentes, en las cuales mediante el uso de QGis y el lenguaje R para el cálculo de estadísticas, se pudo determinar el universo medible y la fórmula que permite calcular el grado de cumplimiento, en porcentaje, que existe entre la ruta ejecutada versus la ruta proyectada.

### **6.2 RESULTADOS ESPECÍFICOS**

1. Métodos para calcular el cumplimiento del servicio se encontraron dos formas para medir el indicador de cumplimiento del servicio:

### **6.2.1 Método uno: Medición Tolerante**

Este método calculó el indicador por medio de contar los puntos de GPS del camión recolector, que hayan caído dentro del buffer asociado a cada par de segmentos de la micro ruta planeada.

Finalmente este método calcula el indicador contabilizando los buffer donde exista al menos un punto de GPS, divido por el total de buffers que componen la micro ruta, así:

$$
CUMPLIMIENTO = \frac{\sum Segments \; Planeados \;con \; Puntos \; Camion > 0}{Total \; Segments \; Planeados}
$$

Dado que la base para calcular el indicador de la micro ruta, es la marcación de la prestación utilizando un valor de verdad sobre cada segmento de la micro ruta,

este método permite conocer el cumplimiento para cada segmento asociado a la micro ruta, como se muestra en la siguiente gráfica:

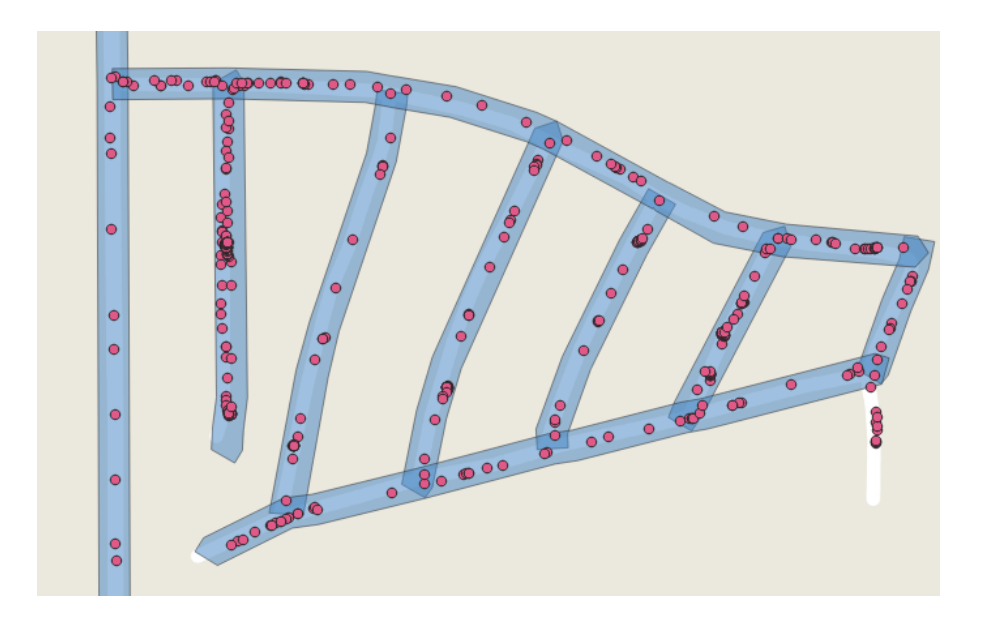

Para esta micro ruta, se obtuvieron 72 segmentos de línea, generando por ende 72 buffers; para los cuales todos contuvieron por lo menos un punto de GPS, es decir, aparentemente todos los buffers tuvieron prestación del servicio y por lo tanto un **100%** de cumplimiento.

A pesar de que este método genera un resultado acertado, se encontraron varias imprecisiones, las cuales se detallan a continuación:

a. Al generar los buffers por cada segmento de la micro ruta, geográficamente los buffers se superponen en los extremos, lo que hace que un punto de GPS que pertenezca a un buffer donde hubo prestación del servicio, se contabilice igualmente en el buffer continuo que lo súper pone; marcando dicho buffer como servicio prestado sin que efectivamente exista evidencia de prestación.

A continuación se presenta la gráfica de dicha imprecisión:

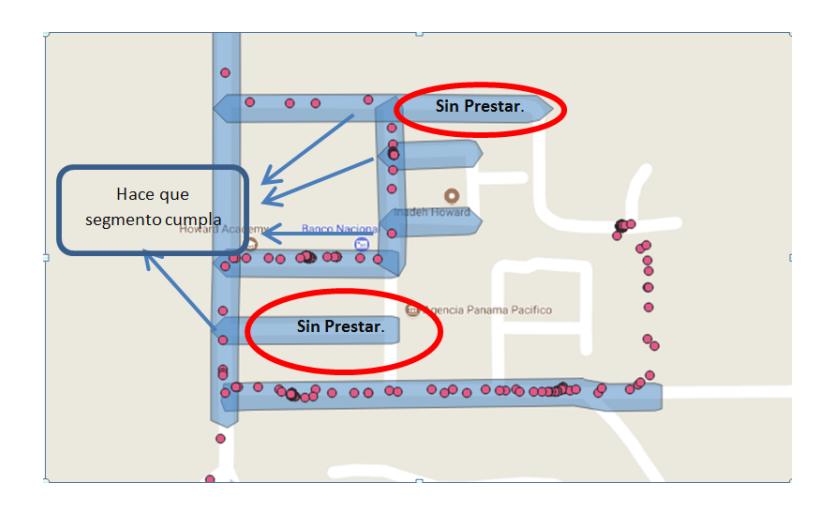

b. Debido a que los buffers están con base en los segmentos de cada par de nodos que componen la micro ruta, el tamaño de los buffers presenta extensiones heterogéneas, generando algunos buffers demasiado largos que se identifican como prestados, por el hecho de tener una cantidad mínima de puntos de GPS.

A continuación se presenta la gráfica de dicha imprecisión:

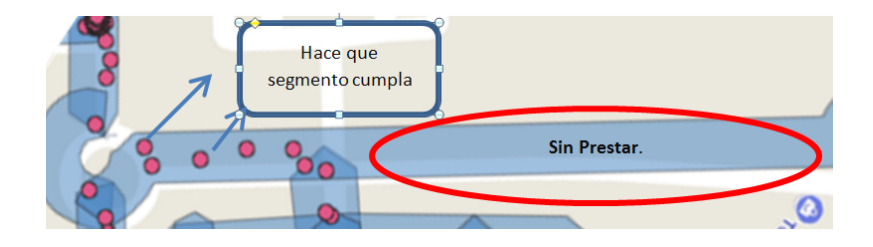

Debido a que la fórmula del indicador está basada en el número total de buffers, el porcentaje calculado es distorsionado dado que existen buffers donde la prestación es mínima, sin embargo se marcan como cumplidos incrementando el indicador de prestación.

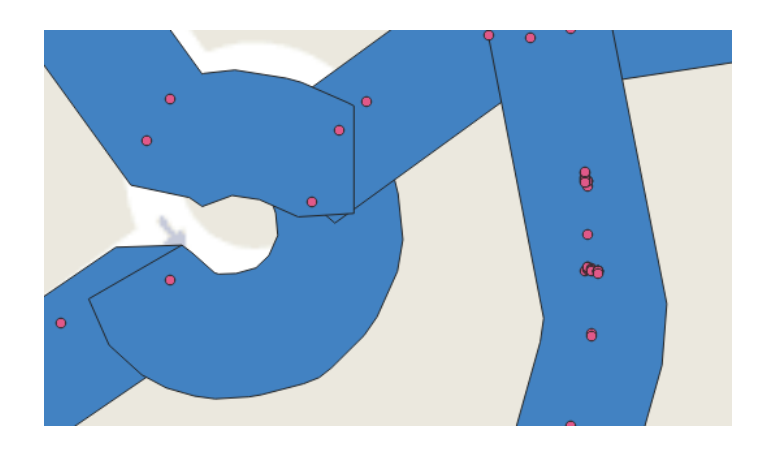

# **6.2.2 Método dos: Medición Rigurosa**

Este método calculó el indicador definiendo primero un universo finito de puntos que están claramente determinados en la ruta planeada, para seguidamente evaluar cuáles de ellos se cumplieron en la ruta ejecutada.

Finalmente este método calcula el indicador por medio de la comparación entre los puntos contenidos dentro del Buffer Ejecutado por el camión vs el total de puntos que conforman la Ruta Equidistante generada sobre la ruta planeada, así:

$$
CUMPLIMIENTO = \frac{\sum Puntos En Buffer Ejecutado}{Puntos de Ruta Equidistance}
$$

Dado que la base para calcular el indicador, son el total de puntos equidistantes generados sobre la micro ruta planeada, este método permite conocer el cumplimiento por cada número de metros que se definan los puntos equidistantes.

A continuación se visualiza determinación del universo medible para la micro ruta planeada, por medio de la generación de puntos equidistantes cada 25 metros:

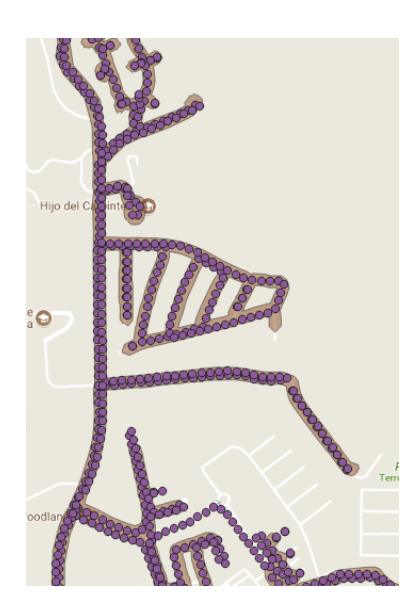

Seguidamente se presenta como se visualiza el cruce entre la micro ruta planeada, fraccionada cada 25 metros, y el buffer ejecutado:

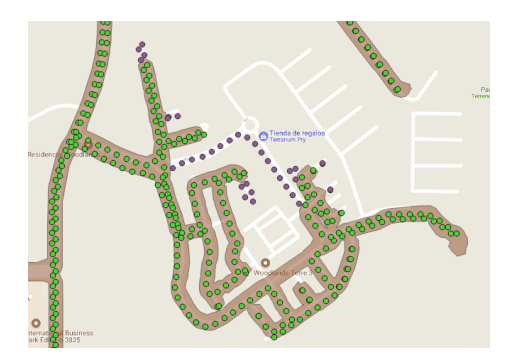

Así las cosas, la Ruta Equidistante tiene un universo de 1.175 puntos generados sobre la micro ruta, de los cuales una vez realizado el cruce con el Buffer Ejecutado se logra observar que solo 1.115 puntos cayeron dentro de dicho buffer, es decir, indicando que se les prestó el servicio; por lo tanto se logra establecer que el cumplimiento del servicio de recolección de residuos con esta metodología arroja un valor de **94.9%**.

Para finalizar, se observa una desventaja en este método y es que el indicador de cumplimiento se calcula para toda la micro ruta, pero no se tiene una calificación de prestación para cada segmento de línea que conforma la micro ruta, como se demuestra a continuación:

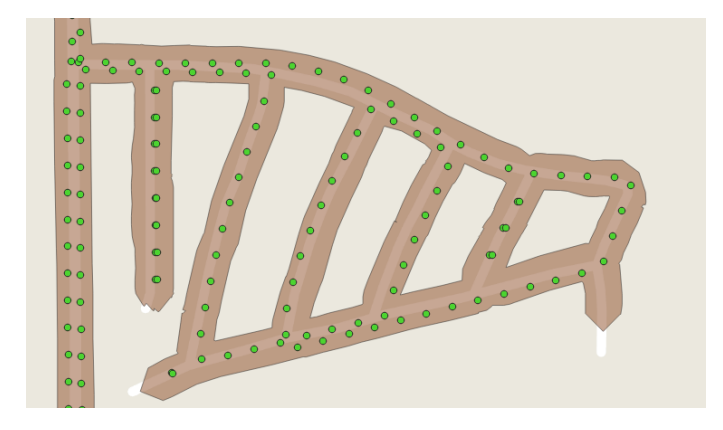
## 2. Análisis comparativo de los métodos encontrados.

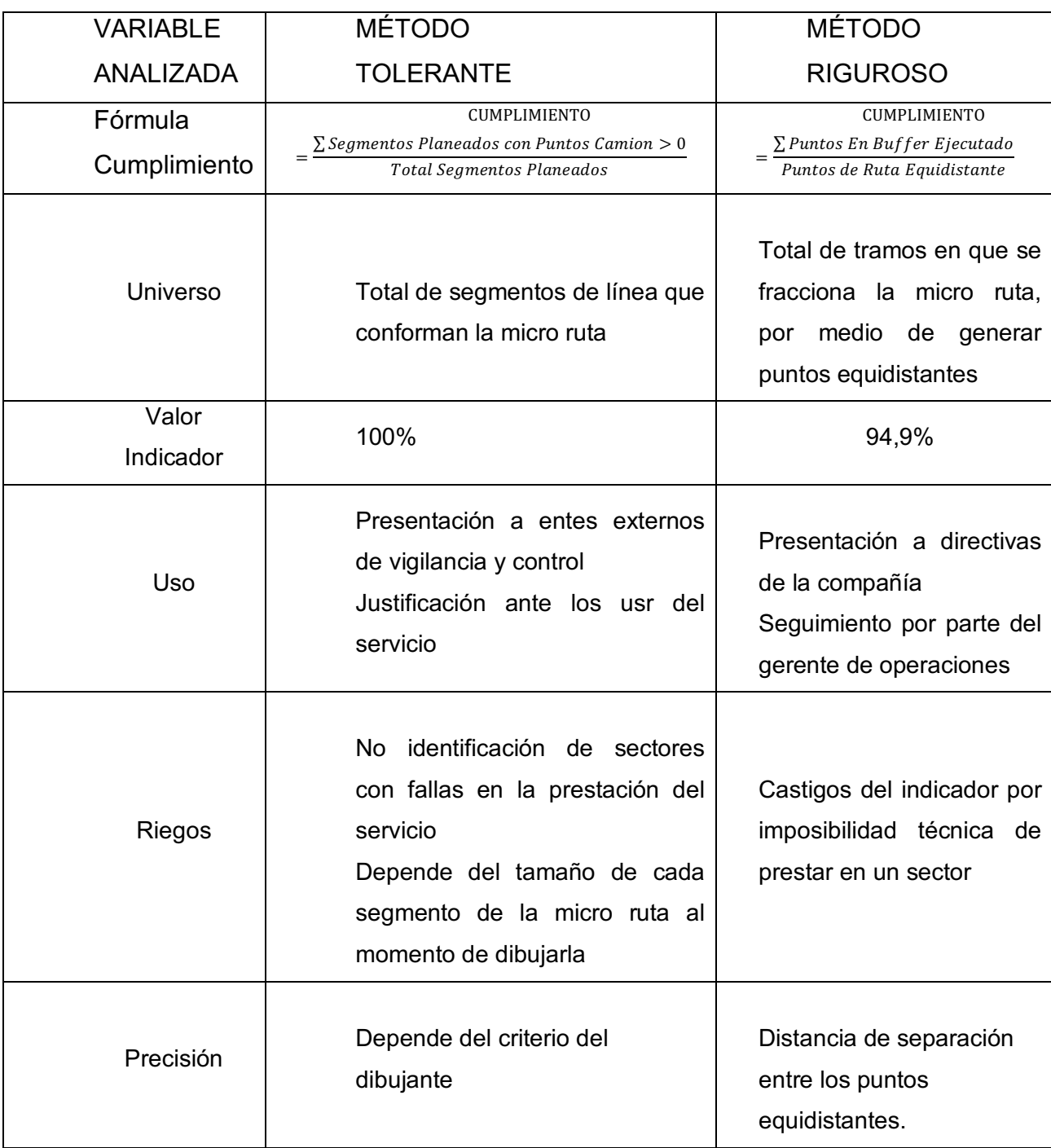

3. Método más exacto para calcular el indicador de cumplimiento

Se considera que el método riguroso arroja una esta medida exigente para el indicador de cumplimiento, dado que no mide por segmentos de línea, sino por tramos que se definen en tamaño, según la exigencia de la medida que se requiera obtener; es decir, entre más se segmente la micro ruta, mayor será la exigencia del indicador.

4. Prueba piloto con una micro ruta del servicio prestado en Arraiján, Panamá.

Se realizó prueba piloto con la micro ruta 101, ejercicio que fue desarrollado en detalle para ambos métodos obtenidos y que fue presentado en el capítulo de metodología utilizada.

5. Elaboración del modelo de la herramienta geográfica y estadística, que permite calcular el indicador de cumplimiento.

Se desarrolló la herramienta en QGIS, para la presentación y modelación de la información geográfica.

Así mismo, se desarrollaron las fórmulas y cálculo del indicador de cumplimiento en lenguaje R.

## **7. CONCLUSIONES**

- La empresa ha dedicado recursos tecnológicos y humanos para la elaboración de rutas que optimizan la operación de recolección de residuos, sin embargo el seguimiento al cumplimiento de las mismas es una tarea difícil de controlar y sin exigencia en la normatividad panameña. Este proyecto permitió encontrar un método tolerante y un método riguroso, para calcular el indicador de cumplimiento del servicio, por medio de definir un universo medible para ambos métodos.
- El resultado de la aplicación de ambos métodos fue exitoso en el sentido que el método tolerante demostró un cumplimiento al 100%, toda vez que si bien no prestó el servicio en la totalidad de los segmentos, los usr tuvieron la oportunidad de desplazarse a las esquinas de la prestación de la ruta para la presentación de sus residuos y por lo tanto la calificación ante los entes de vigilancia y control es del 100%.
- De igual manera la medición del método riguroso demuestra un cumplimiento del 94.9%, presentando así una alerta al interior de la empresa que permite mejorar la prestación del servicio, alcanzando mayor atención a los usr y de esta manera asegurar la calidad en la prestación del servicio.
- Se logró identificar, estudiar y aplicar dos softwares como QGIS y R, los cuales son gratuitos y permitieron el uso de herramientas de Geoprocesamiento, análisis espacial y gestión de datos; con esto se adquirió el conocimiento básico para implementar el presente proyecto para realizar el seguimiento a la operación, desarrollar una herramienta que permita mejorar

la calidad del servicio y por lo tanto la retribución del mismo, por parte de los usuarios.

• Se definieron las capas necesarias de información para el desarrollo del proyecto, integrando la zona de prestación del servicio, la ruta planeada, la prestación del servicio por parte del vehículo recolector y el buffer que permite la medición; lo que permite tener claro la estructura que debe tener la medición a todas las rutas de prestación del servicio por parte de Aseo Capital S.A..

## **8. RECOMENDACIONES**

- Para la elaboración de un proyecto tan ambicioso como la medición del cumplimiento a todas las rutas de prestación del servicio en el Distrito de Arraiján, es necesario establecer un sistema de reportes que de manera automática, presenten el cumplimiento de la prestación del servicio.
- Teniendo en cuenta que la ejecución del servicio genera información masiva proveniente del GPS, la cual está almacenada en la nube (BIG Data), se debe desarrollar la interface para que resuma y almacene dicha información en una base de datos relacional, la cual pueda ser conectada desde QGIS para generar la ruta ejecuta en línea para cada una de las micro rutas del servicio.
- Es necesario establecer una interfaz web que permita calcular el indicador de cumplimiento del servicio en tiempo real, para tener información a primera mano y tomar decisiones que permitan prever el incumplimiento de la recolección por parte de Aseo capital S.A..
- Se podrían implementar otras funciones además de calcular el indicador de cumplimiento aprovechando los datos obtenidos, como por ej: con la identificación de cada punto equidistante, se podría crear una tabla de frecuencias de lugares no visitados, para identificar diariamente los lugares de no prestación; identificando por días, semanas o meses los lugares dónde es recurrente la no prestación y graficando en el mapa las zonas más críticas.
- A pesar de que el lenguaje R tiene una gran fortaleza para la generación de estadísticas, no resulta amigable con los usuarios finales de la herramienta; por lo cual se sugiere desarrollar las consultas en R y adicionarlas a librerías que puedan ser posteriormente involucradas dentro de la herramienta QGis.

## **BIBLIOGRAFÍA**

ALEJANDRA NARVAEZ, Curso en Herramientas de Sistemas de Información Geográfica basado en el Software libre y de código abierto QGIS. Septiembre 2017, Bogotá D.C. Universidad Distrital Francisco José de Caldas, Unidad de extensión de Ingeniería.

ARAIZA AGUILAR, J. AND JOSÉ ZAMBRANO, M. (2015). Mejora del servicio de recolección de residuos sólidos urbanos empleando herramientas SIG: un caso de estudio. Universidad Autónoma de Yucatán.

CONTRALORIA PANAMA, Panamá en cifras. Panamá, 2016, 339. Dirección de Administración y Finanzas, Departamento de Artes Gráficas.

ERISH PÉREZ; ANDRÉS REYES. Sistema de localización de centros de atención de emergencias para Bogotá, utilizando sistemas de información geográfica y dispositivos móviles inalámbricos. Bogotá, 2004, 158. Ingeniero de Sistemas. Pontificia Universidad Javeriana. Facultad de Ingeniería.

HAN, H. AND PONCE-CUETO, E. (2015). Waste Collection Vehicle Routing Pro blem: Literature Review. PhD. University of Madrid.

HANNAN, M., AREBEY, M., ABDULLAH, H., BEGUM, R. AND BASRI, H. (2011). Solid Waste Truck Monitoring and Management using RFID, GIS and GSM. Journal of Applied Sciences Research, (7(12), pp.1961-1964.

JUAN PEÑA LLOPIS, Sistemas de información geográfica aplicados a la gestión del territorio. San Vicente (Alicante): Editorial Club Universitario, 2005. 310.

NATURAL SCIENCES AND ENGINEERING RESEARCH COUNCIL OF CANADA (2003). The use of automated vehicle location systems in solid waste collection operations. New Brunswick, Canada.

QGIS Project, QGIS User Guide, Agosto 2017, 465, QGIS Development Team.

RADA, E., RAGAZZI, M. AND FEDRIZZI, P. (2013). Web-GIS oriented systems viability for municipal solid waste selective collection optimization in developed and transient economies. El Siever, [online] (33), pp.785-792. Available at: https://www.sciencedirect.com/science/article/pii/S0956053X1300007X.